# Prestigio GRACE P5

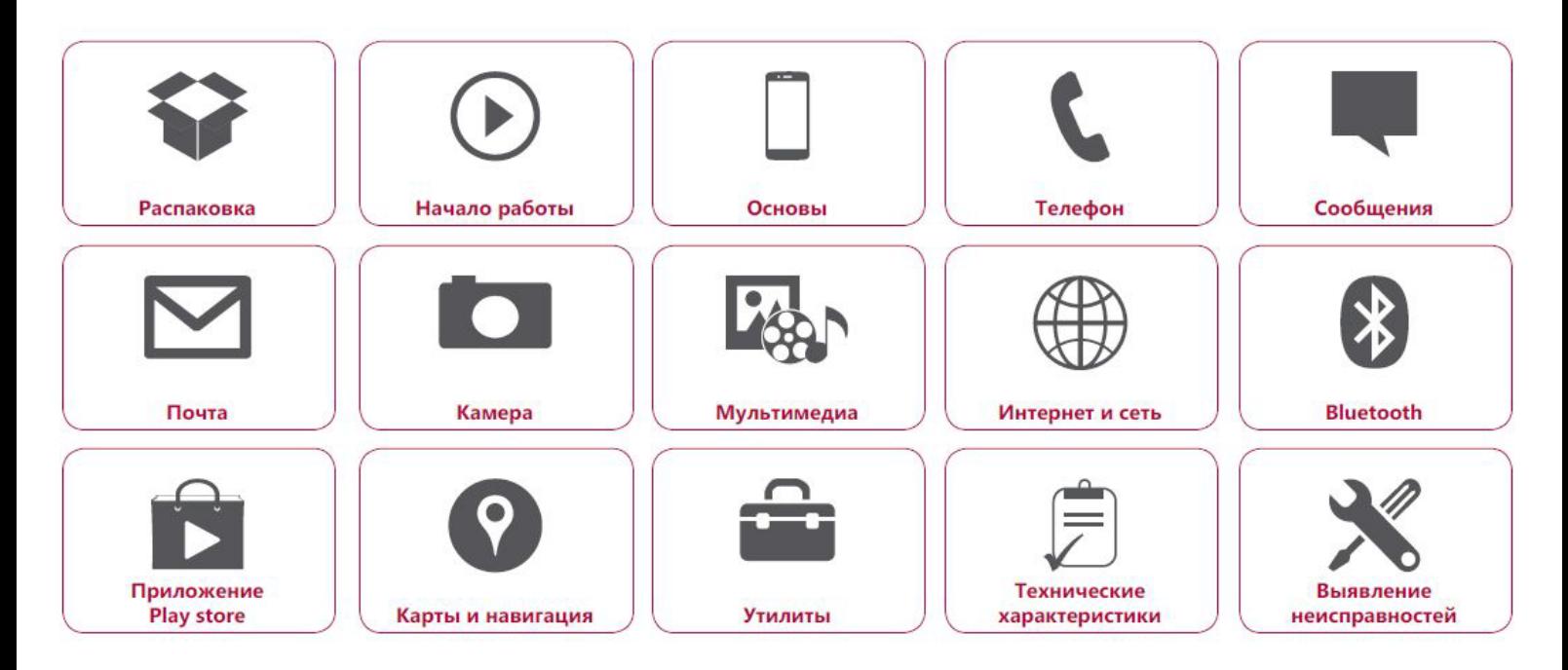

Подробную гарантийную информацию можно найти на сайте: **w[ww.prestigio.com/support/warranty-terms](http://www.prestigio.com/support/warranty-terms.)**.

© Copyright 2017 Prestigio. Все права защищены.

# Распаковка

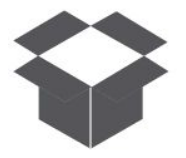

**Complete Hotel [Кнопки](#9)**

Меню

Назад

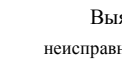

Выявление

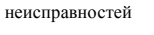

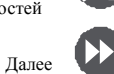

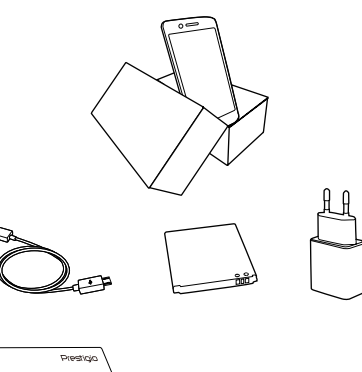

- \***•** Телефон Pres gio Mul Phone
- \***•** USB -кабель
- \***•** Аккумулятор
- 
- \***•** Краткое руководство пользователя \***•** Правовые \***•** Адаптер положения и

инструкции по безопасности

\***•** Гарантийный талон

# **Комплект поставки Обзор телефона**  $\circ$ 8 9 ሀ റ

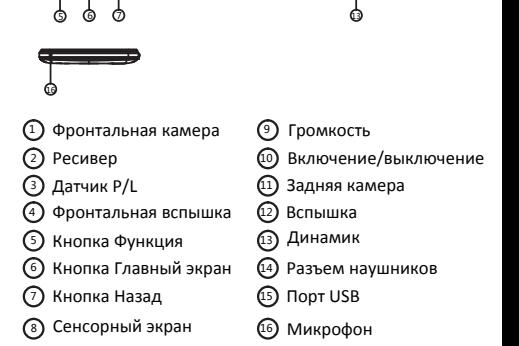

11 12

(o)

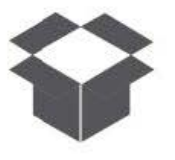

**[Комплект поставки](#9) [Обзор телефона](#9) [Кнопки](#9)**

# **Кнопки**

Кнопки «Назад», «Старт» и «Поиск» помогают управлять телефоном.

- Коснитесь О, чтобы открыть список доступных опций на текущем экране. Чтобы открыть список недавних приложений, коснитесь и удерживайте [ ].
- Коснитесь  $\bigcirc$ , чтобы вернутся на домашний экран.
- Коснитесь  $\bigcirc$ , чтобы вернуться на предыдущий экран.

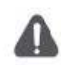

Не закрывайте область антенны руками или другими предметами. Это может привести к проблемам со связью или разрядить аккумулятор.

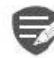

Пожалуйста, прочитайте «Правовые положения и инструкции по безопасности» перед использованием.

Меню

Назад

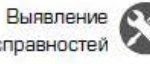

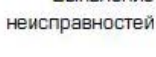

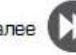

Далее

# Начало работы

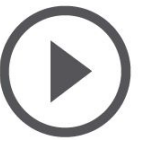

**[Установка](#9) [Включение телефона](#9) [Домашние экраны](#9) [Главное меню](#9)**

Меню

Назад

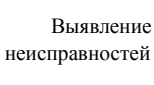

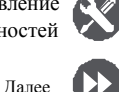

Поздравляем Вас с покупкой и приветствуем в Pres gio. Ч тобы н айти н аиболее эффективное применение Вашего устройства и получить все преимущества Pres gio, посетите сайт: **www.prestigio.com/catalogue/Smartphones**

Для более детальной информации о Вашем устройстве посетите сайт: **www.prestigio.com/support**

# **Установка**

Выполните следующие операции для подготовки телефона к использованию. Не забудьте выключить мобильный телефон перед снятиемзадней панели

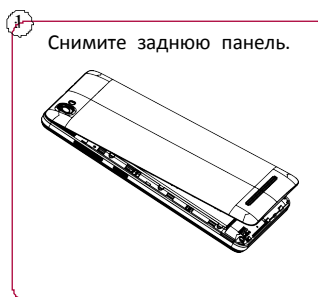

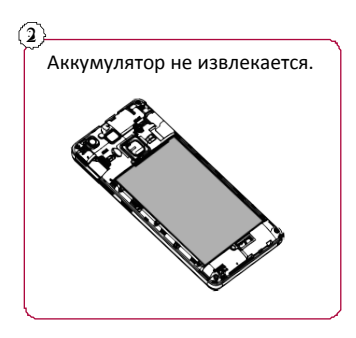

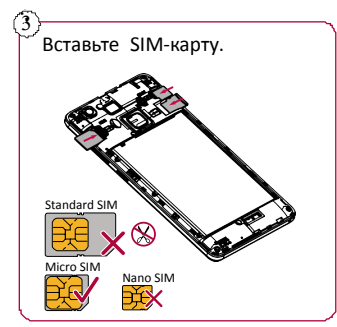

**[Установка](#9) [Включение телефона](#9) [Домашние экраны](#9) [Главное меню](#9)**

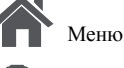

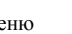

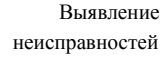

Назад

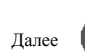

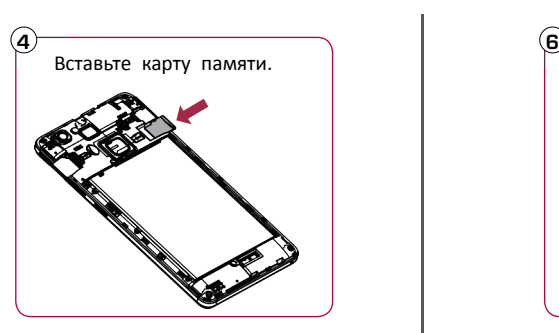

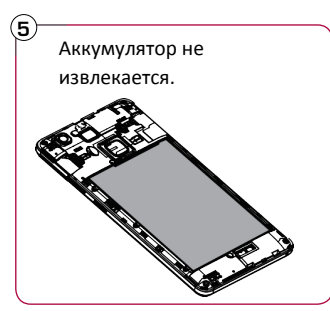

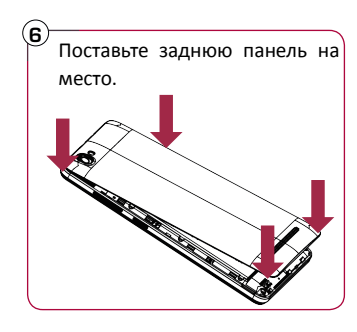

- \***•** Использование несовместимых SIMкарт, SIM–карт, обрезанных вручную, или переходников SIM –карт может привести к повреждению карт или устройства, а также может искажать данные, хранящиеся на картах.
- \***•** Царапание или сгибание SIM-карт может привести к потере контактов или информации, поэтому будьте осторожны при обращении, вставке или извлечении карт.

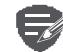

Частое записывание и стирание данных сокращает срок службы карт памяти.

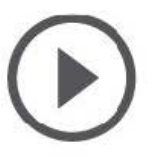

# **[Установка](#9) [Включение телефона](#9) [Домашние экраны](#9) [Главное меню](#9)**

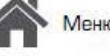

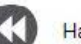

Назад

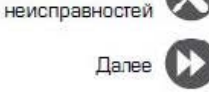

**Выявление** 

**Режим двойной SIM -карты**

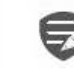

Устройство поддерживает две SIM карты для голосовых звонков и информационной связи. Во время голосового звонка или передачи данных через одну SIM-кару другая SIM-карта становится неактивной (не зарегистрированной оператором мобильной связи). Это означает, что Вы не можете получать входящие звонки или использовать информационную связь через неактивную SIM-карту. Когда звонок или передача данных заканчиваются, обе SIMкарты становятся активными и отображают список зарегистрированных сетей.

# **Включение телефона**

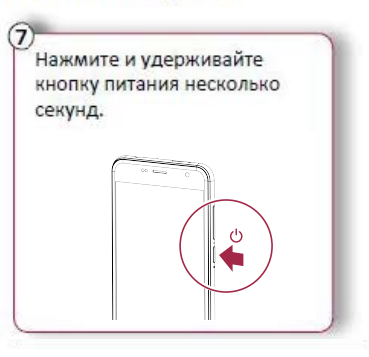

При первом включении устройства следуйте инструкциям на экране для его настройки.

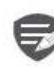

Чтобы выключить телефон, нажмите и удерживайте кнопку питания, а затем коснитесь **Отключить питание**на всплывающем экране.

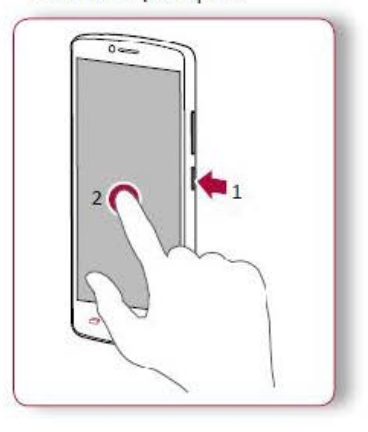

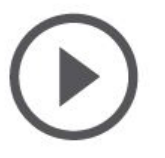

**[Установка](#9) [Включение телефона](#9) [Домашние экраны](#9) [Главное меню](#9)**

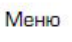

азаг

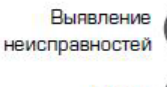

Лалее

# Домашний экран является начальной точкой для

**Домашние экраны**

доступа к функциям телефона. Домашний экран может иметь несколько панелей. Для просмотра других панелей проведите пальцем влево или вправо. Коснитесь Э, чтобы вернуться на<br>домашний экран.

домашний экран. Домашний экран телефона содержит следующее:

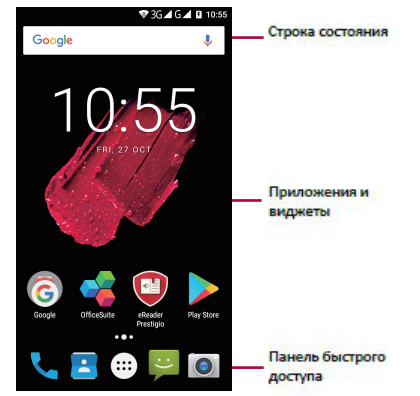

# **Установка обоев**

Выберите Вашу любимую фотографию в качестве обоев на Домашнем экране. Выберите из доступных обоев или используйте любую фотографию, сделанную с помощью камеры.

- \*\***1.** На домашн
- 2. Выберите изображение и коснитесь<br>**Установить обои. 2. Primonto voor.**

# **Добавить ярлык приложения на Добавить ярлык приложения на**

- 1. На домашнем экране коснитесь (::), чтобы открыть главное меню.
- 2. Коснитесь и удерживайте ярлык<br>приложения.  $n_{\rm F}$
- **2.** Корольные столь напель предваритель просмотра.

# Удалить ярлык с домашнего экрана

- 1. Коснитесь и удерживайте объект, который **Необходимо удалить.**
- 2. Перетащите объект к опции Удалить.
- 3. Когда опция Удалить станет красной,<br>отпустите объект.
- 

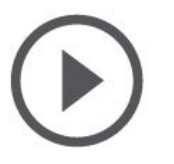

**[Установка](#9) [Включение телефона](#9) [Домашние экраны](#9) [Главное меню](#9)**

Меню Выявление

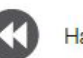

Назад

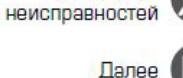

Contacts Downloads

Email

File Manager FM Radio

**Главное меню**

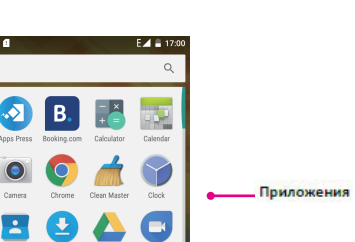

Все приложения находятся в главном меню. На домашнем экране коснитесь (:::), чтобы • открыть главное меню. Коснитесь  $\hookrightarrow$  или  $\ominus$ , чтобы вернуться на домашний экран. Главное меню телефона содержит следующее:

# Ocean Contract Contract Contract Contract Contract Contract Contract Contract Contract Contract Contract Contract Contract Contract Contract Contract Contract Contract Contract Contract Contract Contract Contract Contract

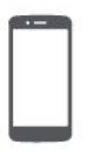

**Рисиновы**<br> **Основы**<br> [Управление пальцами](#9)<br>
Управление пальцами<br>
Зарядка аккумулятора<br>Подключение к ПК<br>Вращение экрана **Эгеstigio**<br> **Основы**<br>
Управлениепальцами<br>
Зарядка аккумулятора<br>Подключение к ПК<br>Вращение экрана<br>Блокировка и разблокировка экрана **ПОЗГОВЫ**<br> **ПОСНОВЫ**<br> **ПОСНОВЫ**<br>
Управление пальцами<br>
Зарядка аккумулятора<br>
Подключение к ПК<br>
Вращение экрана<br>
Блокировка и разблокировка экрана<br>
Использование панели **Вращениепальцами**<br> **Вращение пальцами**<br> **Вращение нальцами**<br>
Вращение вкрана<br>
Вращение вкрана<br>
Вращение вкрана<br>
Вращение вкрана<br>
Использование панели<br>
Управление пальцами<br>
Ввод текста<br>
Использование панели<br>
Уведомлений<br> **ИСНОВЫ**<br>
Иля управлении<br>
Для управлении<br>
Для управлении<br>
Исключительно<br>
Врядка аккумулятора<br>
Подключение к ПК<br>
Вращение экрана<br>
Использование панели<br>
Уведомлений<br>
Использование панели<br>
Уведомлений<br>
Использование панели<br> **уведомлений Вводими**<br> **Вводимизарядка аккумулятора**<br>
Подключение к ПК<br>
Вращение экрана<br>
Блокировка и разблокировка экрана<br>
Использование панели<br>
Уведомлений<br>
Ввод текста<br>
Обновление системы<br>
Иконки статуса **Управление пальцами**<br> **Обновление системы**<br>
Зарядка аккумулятора<br>
Подключение к ПК<br>
Вращение экрана<br>
Блокировка и разблокировка экрана<br>
Использование панели<br>
Уведомлений<br>
Уведомлений<br>
Уведомлений<br>
Иконки статуса<br>
Иконки **Управление пальцами**<br>Зарядка аккумулятора<br>Подключение к ПК<br>Вращение экрана<br>Блокировка и разблокировка экрана<br>Использование панели<br>Уведомлений<br>Ввод текста<br>Обновление системы<br>Иконки статуса<br>Иконки статуса

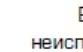

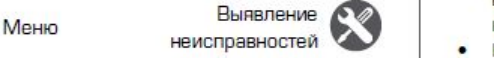

**Управление пальцами**<br>Для управления сенсорным экраном пользуйтесь<br>исключительно пальцами.

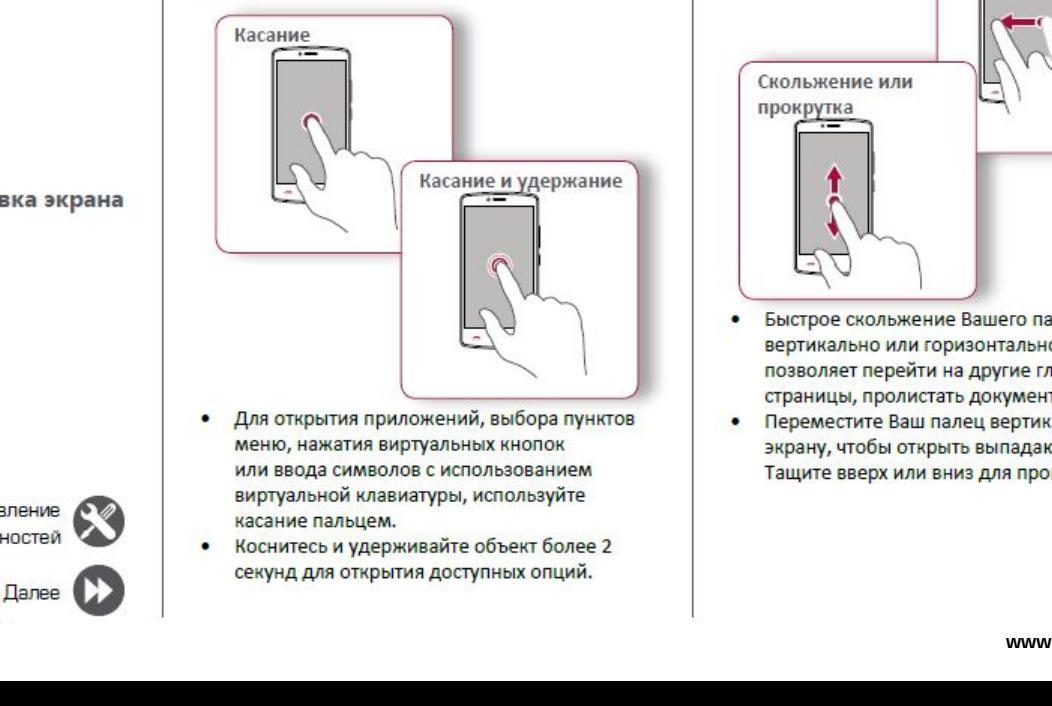

- 
- Назад Далее **Далее в неис**секу

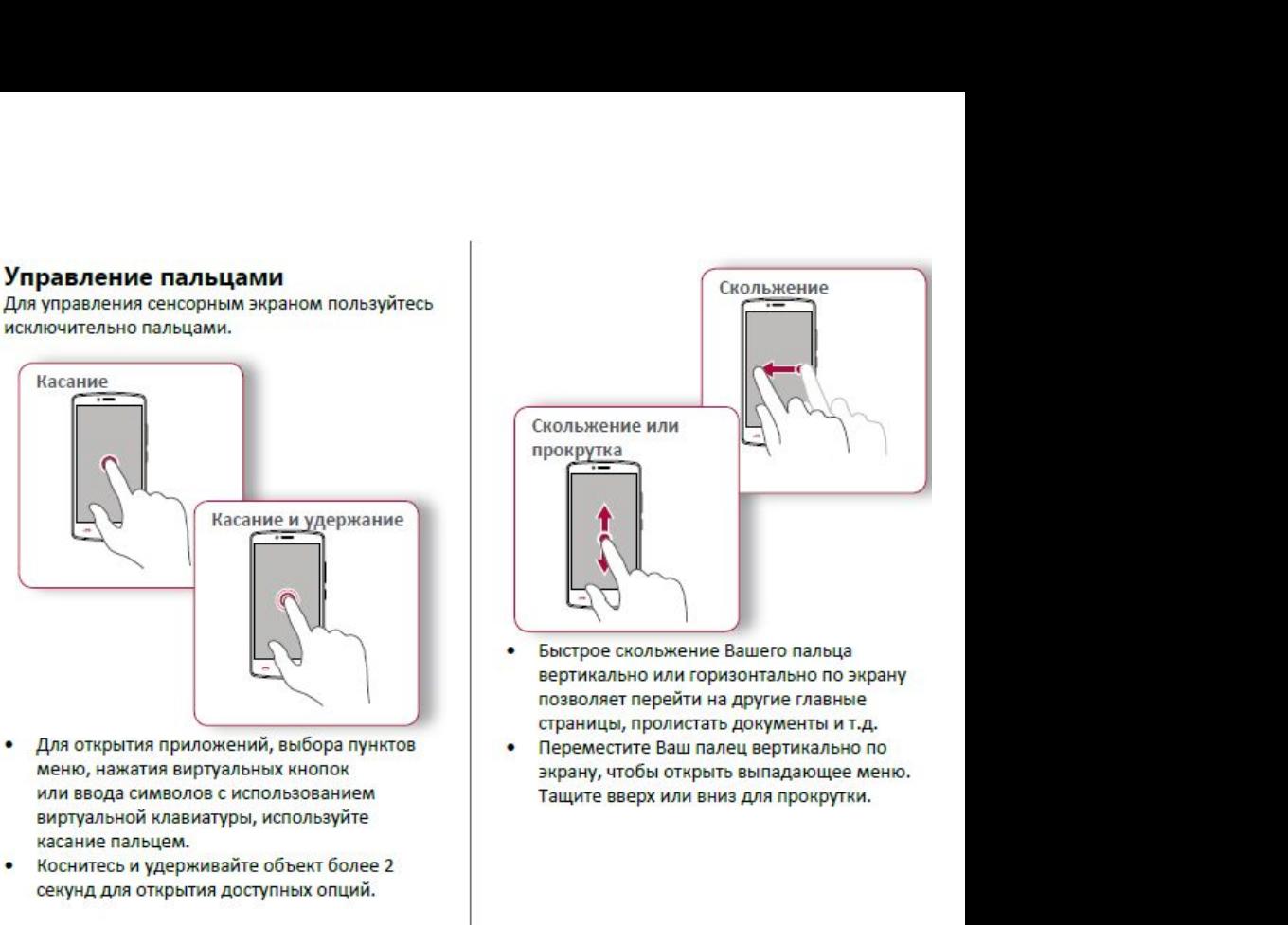

- 
- 

**Prestigio**<br>
<br> [Управление пальцами](#9)<br>Зарядка аккумулятора<br>Подключение к ПК **Эгеstigio**<br> **Зарядкааккумулятора**<br>Зарядка аккумулятора<br>Подключение к ПК<br>Вращение экрана<br>Блокировка и разблокировка экрана **Престідій**<br> **Правление пальцами**<br>
Зарядка аккумулятора<br>
Подключение к ПК<br>
Вращение экрана<br>
Блокировка и разблокировка экрана<br>
Использование панели **Использование пальцами**<br> **Использование пальцами**<br>
Варядка аккумулятора<br>
Подключение к ПК<br>
Вращение экрана<br>
Блокировка и разблокировка экрана<br>
Использование панели<br>
Уведомлений<br>
Уведомлений<br>
Использование панели<br>
Уведомл **уведомлений ВводимиВарядка аккумулятора**<br>Варядка аккумулятора<br>Подключение к ПК<br>Вращение экрана<br>Блокировка и разблокировка экрана<br>Использование панели<br>уведомлений<br>Ввод текста<br>Обновление системы<br>Иконки статуса **Управление пальцами**<br>
Зарядка аккумулятора<br>
Подключение к ПК<br>
Вращение экрана<br>
Блокировка и разблокировка экрана<br>
Использование панели<br>
Уведомлений<br>
Ввод текста<br>
Обновление системы<br>
Иконки статуса<br> **Слокировка уредомание Управление пальцами**<br>Зарядка аккумулятора<br>Подключение к ПК<br>Вращение экрана<br>Блокировка и разблокировка экрана<br>Использование панели<br>уведомлений<br>Ввод текста<br>Обновление системы<br>Иконки статуса<br>измествование системы<br>Иконки ста

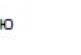

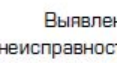

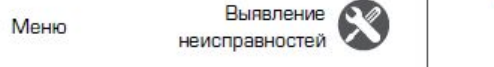

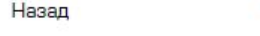

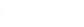

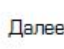

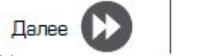

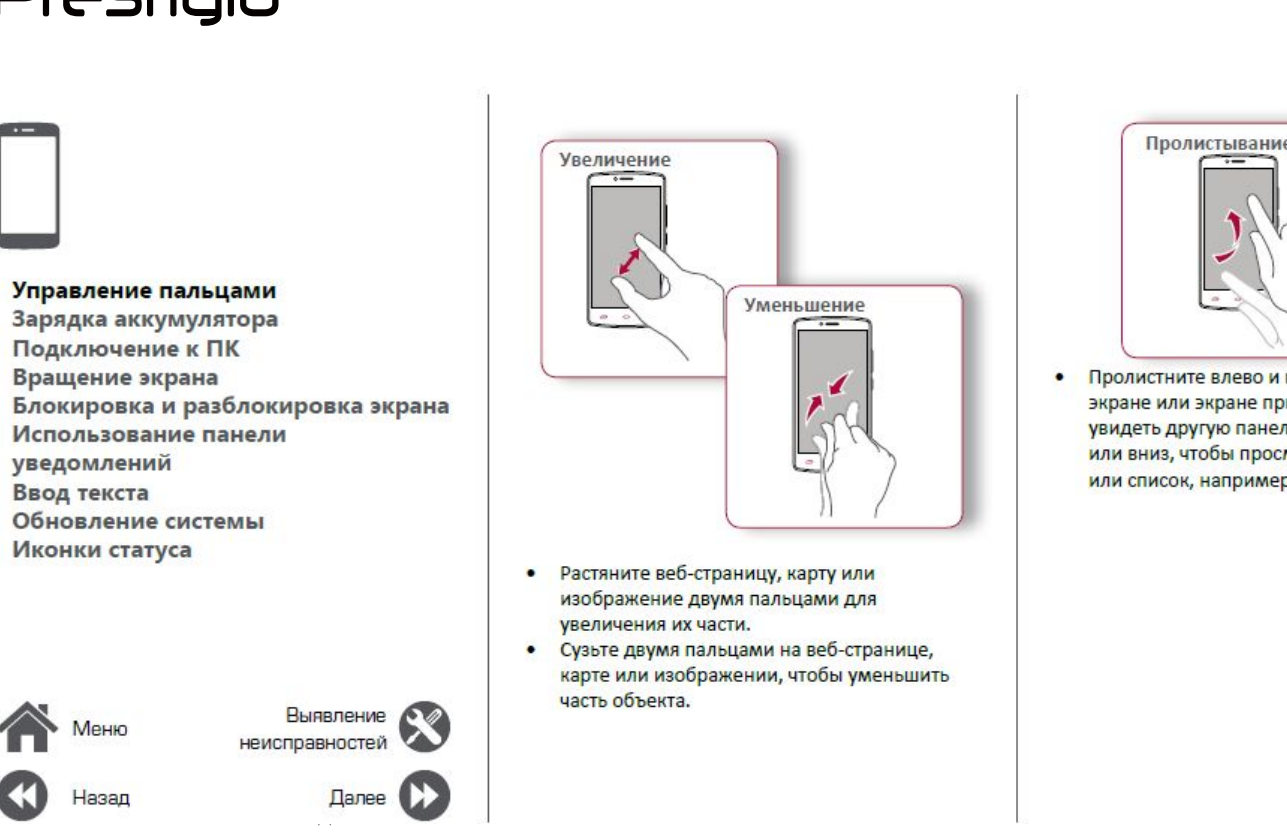

- 
- 

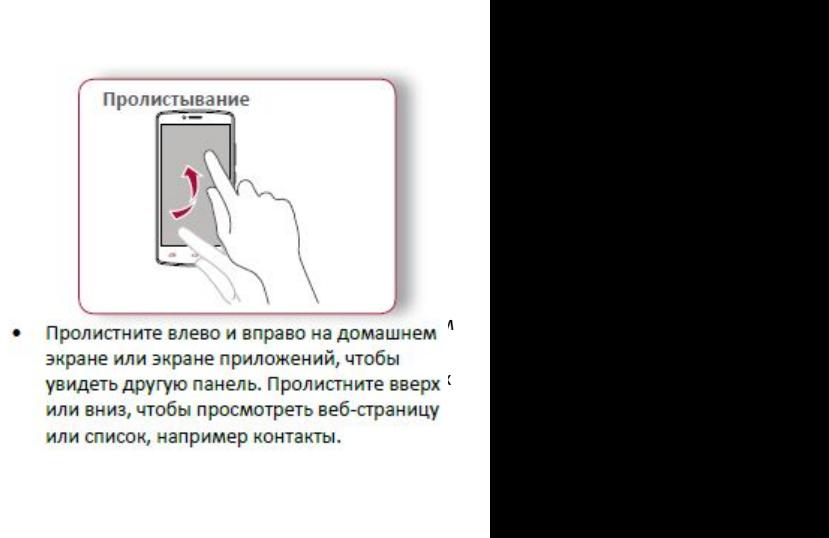

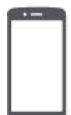

# Управление пальцами Зарядка аккумулятора Подключение к ПК Вращение экрана Блокировка и разблокировка экрана Использование панели уведомлений Ввод текста Обновление системы Иконки статуса

Назад

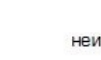

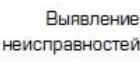

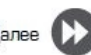

# Зарядка аккумулятора

Новый аккумулятор заряжен частично. Значок аккумулятора в верхнем правом углу показывает состояние уровня заряда.

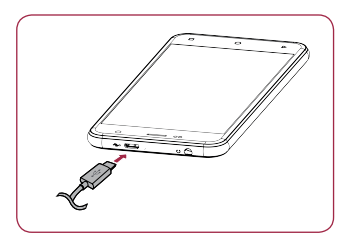

- Вставьте малый конец зарядного устройства 1. в порт micro USB устройства, а большой конец зарядного устройства в электрическую розетку.
- 2. После полной зарядки отключите устройство от зарядки. В первую очередь отключите зарядное устройство от телефона, а затем отключите его от электрической розетки.

Для наибольшей эффективности работы аккумулятора всегда используйте оригинальное оборудование. Неоригинальное оборудование (например. зарядное устройство) может повредить аккумулятор и даже телефон.

Получение наибольшей эффективности работы аккумулятора

Ниже приведены некоторые советы для получения наибольшей эффективности работы аккумулятора:

- Всегда следите за тем, чтобы параметры телефона соответствовали фактическому использованию.
- Если Вы не используете Bluetooth, Wi-Fi, GPS или другие приложения, отключите их.
- Настройте яркость подсветки экрана на низкий или средний уровень и на наиболее короткое время.
- Не используйте и не размещайте телефон около магнитных объектов (например, радио или телевизор) или на металлических поверхностях, которые будут влиять на сетевое соединение и в конечном итоге приведет к разрядке аккумулятора.

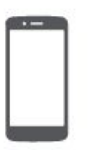

**Prestigio**<br> *Ana завершие для завершие для завершие для завершие понадобить*<br> [Управление пальцами](#9)<br>
Зарядка аккумулятора<br>
Подключение к ПК<br>Вращение экрана **РисиберноеВерна в Германие в Грансиде Вергаря Влагие польцами Вращение к ПК<br>Вращение к ПК<br>Вращение экрана<br>Блокировка и разблокировка экрана Подключен**<br>
Для завершения<br>
Для завершения<br>
Для завершения<br>
Подключение<br>
Подключение пальцами<br>
Зарядка аккумулятора<br>
Подключение к ПК<br>
Вращение экрана<br>
Блокировка и разблокировка экрана<br>Использование панели **Вращениепальцами**<br>
Вражение пальцами и понадобится посединиться к П<br>
Управление пальцами<br>
Зарядка аккумулятора<br>
Вращение экрана<br>
Блокировка и разблокировка экрана<br>
Использование гигемы<br>
Уведомлений<br>
Уведомлений<br>
Уведомл **Подключение для завершения**<br>
Для завершения<br>
понадобиться п<br> **Использование пальцами**<br>
Зарядка аккумулятора<br> **Подключение к ПК**<br>
Вращение экрана<br>
Блокировка и разблокировка экрана<br>
Использование панели<br>
Уведомлений<br>
Ввод **Ввод текста Вводими**<br> **ВводимиЗарядка аккумулятора**<br> **Подключение к ПК**<br>
Вращение экрана<br>
Блокировка и разблокировка экрана<br>
Использование панели<br>
Уведомлений<br>
Ввод текста<br>
Обновление системы<br>
Иконки статуса<br>
1. понадобить<br> **Обновление пальцами**<br>
Зарядка аккумулятора<br>
Подключение к ПК<br>
Вращение экрана<br>
Блокировка и разблокировка экрана<br>
Использование панели<br>
Уведомлений<br>
Уведомлений<br>
Уведомлений<br>
Ввод текста<br>
Обновление системы<br> Ихонический социалистический социались образование социались состояние и социались от состояние состояние состояние состояние состояние состояния и состояние состояние состояния и состояние состояние состояние состояние с

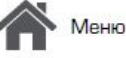

Іазад

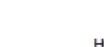

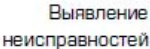

- 1. Подключите телефон к ПК с помощью USBней при политических производительности и наблюдать на придержание и на при политических при политических при
	- н тоо на 1940 годах († 1991)<br>1905 годах († 1906)
		-

# позволяют в позволяют в  $\frac{1}{2}$ <br>позволяет вращение экрана.<br>В экрана.

**Подключение к ПК ращение экран**<br>
для завершения активации Вам может для многих экранов Вы<br>
понадобиться подсоединиться к ПК. Порт Місго изменить ориентацию с<br>
USB позволяет обмениваться медиа и другими поворачивая телефо **Подключение к ПК**<br>
для завершения активации Вам может понадобиться подсоединиться к ПК. Порт Micro<br>
USB позволяет обмениваться медиа и другими поворачивая телефон вб<br>
файлами с ПК.<br>
получения более крупно

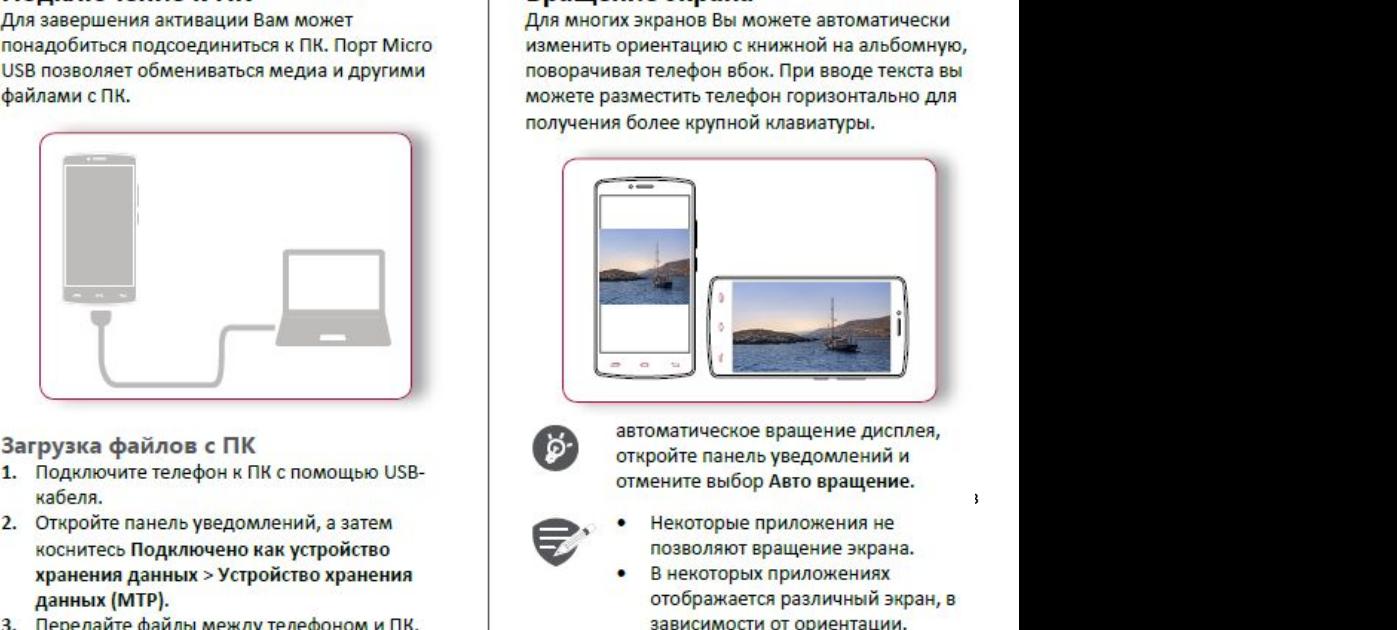

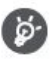

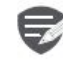

- 
- 

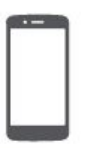

**Prestigio**<br>
Sлокиро<br>
Sлокиро экрана<br>
Если Вы не его, чтобы и<br> [Управление пальцами](#9)<br>
Зарядка аккумулятора<br>
Подключение к ПК<br>
Вращение экрана **Зарядкааккумулятора ПОЗГРОВИТЕВ РАЗИЛЬНИЕ В ДРУГИТЬ ЗАРАДИЕ В ДРАДИЕ В ДРАДИЕ В ДРАДИЕ В ДРАД ВЫ НЕ ИСПО<br>
Управление пальцами<br>Зарядка аккумулятора<br>Подключение к ПК<br>Вращение экрана<br>Использование панели Влокировкаи разблоки**<br> **Влокировка и разблоки**<br> **ЕСЛИ ВЫ НЕ ИСПОЛЬЗУЕТЕ ТЕЛЕВЫ НЕ ИСПОЛЬЗУЕТЕ ТЕЛЕВЫ НЕ ИСПОЛЬЗУЕТЕ ТЕЛЕВЫ В НЕ ИСПОЛЬЗУЕТЕ ТЕЛЕВЫ СОХРАНАТЬ ВАРАД АККУМУЛЯТОРА.<br>
В ОБИДЕ ДАГЛОКИРОВКА И разблокировка экра Использование панели Ввод текста [Ввод текста](#9)**<br>
Ввод текста<br>
Вращение экрана<br>
Вращение экрана<br>
Вращение экрана<br>
Влокировка и разблокировка экрана<br>
Использование панели<br>
Уведомлений<br>
Ввод текста<br>
Обновление системы<br>
Иконки статуса **Обновление пальцами**<br> **Обновление сильность**<br>
Обновление к ПК<br>
Вращение экрана<br>
Влокировка и разблокировка экрана<br>
Использование панели<br>
Уведомлений<br>
Иконки статуса<br>
Обновление системы<br>
Иконки статуса **Израиление пальцами<br>
Игравление пальцами<br>
Зарядка аккумулятора<br>
Подключение к ПК<br>
Вращение экрана<br>
<b>Использование панели**<br> **Иконки статуса**<br>
Иконки статуса<br>
Иконки статуса

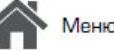

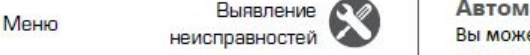

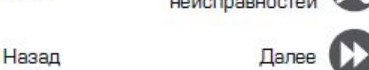

**Блокировка и разблокировка экрана**<br>Если Вы не используете телефон, заблокируйте **Блокировка и разблокировка**<br> **Если Вы не используете телефон, заблокируйте**<br>
его, чтобы избежать нежелательных операций и<br>
сохранить заряд аккумулятора.<br> **Вы не допустите не допустите использования**<br>
Ваблокировать<br>
Вабл

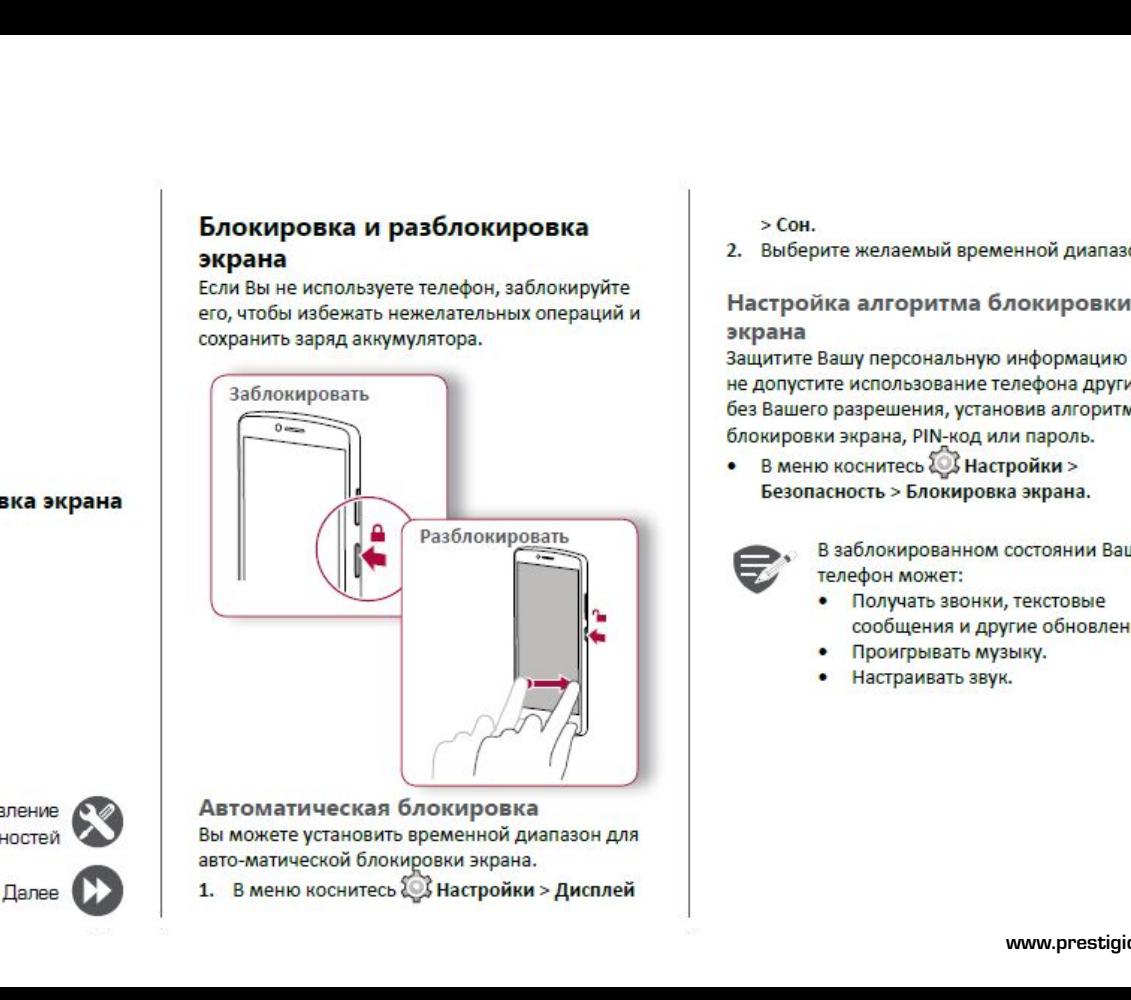

Выявление СОД Автоматическая блокировка

> **Сон**.

# > Сон.<br>2. Выберите желаемый временной диапазон.<br>**Настройка алгоритма блокировки**<br>экрана<br>защитите Вашу персональную информацию и **экрана**<br>Защитите Вашу персональную информацию и

> Сон.<br>2. Выберите желаемый временной диапазон.<br>**Настройка алгоритма блокировки**<br>экрана<br>не допустите использование телефона другими<br>не допустите использование телефона другими > Сон.<br>2. Выберите желаемый временной диапазон.<br>Настройка алгоритма блокировки<br>экрана<br>Защитите Вашу персональную информацию и<br>не допустите использование телефона другими<br>без Вашего разрешения, установив алгоритм<br>блокировк > Сон.<br>2. Выберите желаемый временной диапазон.<br>Настройка алгоритма блокировки<br>экрана<br>3ащитите Вашу персональную информацию и<br>не допустите использование телефона другими<br>без Вашего разрешения, установив алгоритм<br>6локировк > Сон.<br>2. Выберите желаемый временной диапазон.<br>Настройка алгоритма блокировки<br>экрана<br>3ащитите Вашу персональную информацию и<br>не допустите использование телефона другими<br>без Вашего разрешения, установив алгоритм<br>6локировк **•• Влокировки**<br>**Настройка алгоритма блокировки**<br>**экрана**<br>Защитите Вашу персональную информацию и<br>не допустите использование телефона другими<br>без Вашего разрешения, установив алгоритм<br>блокировки экрана, PIN-код или пароль яка алгоритма блокировки<br>Вашу персональную информацию и<br>ите использование телефона другими<br>о разрешения, установив алгоритм<br>ки экрана, PIN-код или пароль.<br>ю коснитесь  $\bigotimes$  Настройки ><br>асность > Блокировка экрана.<br>В забл е использование телефона другими<br>о разрешения, установив алгоритм<br>ки экрана, PIN-код или пароль.<br>но коснитесь  $\bigotimes$  Настройки ><br>асность > Блокированном состоянии Ваш<br>телефон может:<br>• Получать звонки, текстовые<br>сообщения

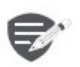

- 
- 
- 

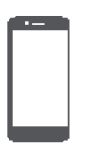

**Управление пальцами Зарядка аккумулятора Подключение к ПК Вращение экрана Блокировка и разблокировка экрана Использование панели уведомлений Ввод текста Обновление системы Иконки статуса**

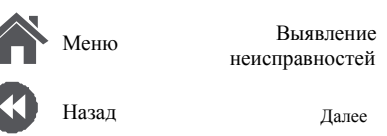

# **Использование панели**

# **уведомлений**

Проведите вниз с верхней части экрана, чтобы открыть панель уведомлений. Когда Вы получаете новое уведомление, Вы можете открыть его для просмотра уведомлений о событиях или новой информации, которую Вы получили. Кроме того, с этой панели Вы можете получить быстрый доступ к настройкам. Она позволяет Вам легко включить и выключить режим В самолете, Wi-Fi и Bluetooth. Также она обеспечивает кнопки быстрого доступа для установки яркости и ориентации экрана.

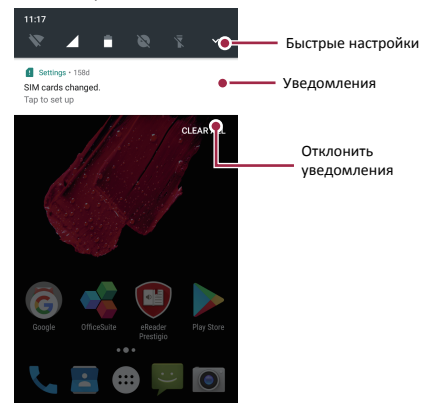

# **Ввод текста**

Используйте виртуальную клавиатуру для ввода текста, например контактной информации, почты или веб-адресов.

**Использование клавиатуры**

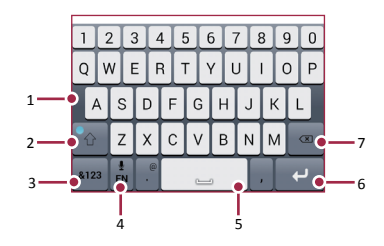

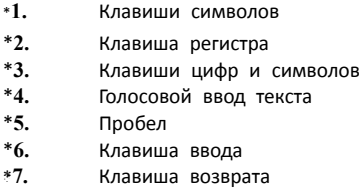

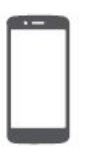

**Угравление пальцами<br> [Управление пальцами](#9)**<br>
Зарядка аккумулятора Голосовой Копиров<br>
Подключение к ПК<br>
Вращение экрана Косните и после которы<br>
Вращение экрана Косните Косните Косните **Saligio**<br> **Saligio**<br> **SalignoseBulmos**<br> **Sapagka akkymynatopa**<br> **Sapagka akkymynatopa**<br> **Sapagka akkymynatopa**<br> **Sapagka akkymynatopa**<br> **Sapagka akkymynatopa**<br> **Sapagka akkymynatopa**<br> **Sapagka akkymynatopa**<br> **Conditions ПОДИВИЗИВНИЕВ ПРИЗИВЛЕНИЕ КОЛИГЕСТВА И ВРЕДСМОТОВЛЕНИЕ В ПОЛКИРОВКА И РАЗОВЛЕНИЕ МЕДАЛИЗОВАНИЕ МОЛКОВОЛОГО В ПОЛКИРОВКА ЭКРАНА И ПОЛКОВОЛОГО В ПОЛКИРОВКА ЭКРАНА И МОЛКОВОЛОГО В ПОЛКИРОВКА ЭКРАНА И МЕДАЛИЗОВАНИЕ И МЕДАЛИ Выисле со войние пальцами**<br> **Вы можете вводить текст, активи**<br> **Вы можете вводить текст, активи**<br> **Вы можете вводить текст, активи**<br> **Видение видение главка технологичесь века и разблокировка экрана<br>
<b>Влокировка и разбл ИСПОЛЬСТВА В ПОДИВЛЕНИЕ ПАНЬЦАРИ**<br>
ИСПОЛЬСОВОГО ВВО ПОЛОСОВОГО ВВО ПОЛОСОВОГО ВВО ПОЛОСОВОГО ВВО ПОДКЛЮЧЕНИЕ К ПК И ПОСЛЕ С И ПОСЛЕ С И ПОСЛЕ С И ПОСЛЕ С И ПОСЛЕ С И ПОЛЬ В ДЕТА НОГО В ВОД ТЕКСТА **С И ПОЛЬ В ДЕТА НОГО В** Ввод текста<br>Обновление системы **Видимирисо следини с назначали в следини в следини в следини в комплексно со следини в следини в следини в следини в следини в следини в следини в следини в следини в следини в следини в следини в слединих в слединих ст** отображае Голосовой<br> **Управление пальцами**<br>
Зарядка аккумулятора<br>
Подключение к ПК и после<br>
Подключение к ПК и после<br>
Бращение экрана<br>
Блокировка и разблокировка экрана и воссните<br>
Использование панели<br>
Удержи и после<br>
Уд **ИКОНКИ СТАТРЕЛЬ В ВОЗНОГО В ВОЗНОГО В ВОЗНОГО В ВОЗНОГО В ВОЗНОГО В ВОЗНОГО В ВОЗНОГО В ВОЗНОГО В ВОЗНОГО В ВОЗНОГО В ВОЗНОГО В ВОЗНОГО В ВОЗНОГО В ВОЗНОГО В ВОЗНОГО В ВОЗНОГО В ВОЗНОГО В ВОЗНОГО В ВОЗНОГО В ВОЗНОГО В ВО** 

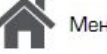

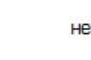

Назад

Меню неисправностей

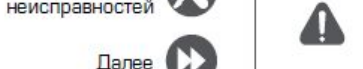

**Голосовой ввод текста**<br>
Вы можете вводить текст, активировав функцию<br> **Голосового ввода и говоря в микрофон. Телефон и разот и дают и**<br> **Голосового ввода и говоря в микрофон. Телефон дают и**  $\begin{array}{|l|l|}\n\hline\n\text{SDMOCOBON} & \text{BBOQ} & \text{TEKCT}, \text{AKIMBUPOBAB} & \text{WHHU} & \text{WHHU} & \text{WHHU} & \text{WHHU} & \text{WHHU} & \text{WHHU} & \text{WHHU} & \text{WHHU} & \text{WHHU} & \text{WHHU} & \text{WHHU} & \text{WHHU} & \text{WHHU} & \text{WHHU} & \text{WHHU} & \text{WHHU} &$ Голосовой ввод текста<br>Вы можете вводить текст, активировав функцию<br>голосового ввода и говоря в микрофон. Телефон дают информацию о Вашем телефон<br>Голосовой набор: коснитесь  $\frac{1}{2}$  на экране. Голосовой ввод текста<br>
Вы можете вводить текст, активировав функцию<br>
голосового ввода и говоря в микрофон. Телефон<br>
отображает то, что Вы говорите.<br>
Голосовой набор: коснитесь  $\frac{\theta}{\pm}$  на экране.<br>
Копирование и вставка Голосовой ввод текста<br>
Вы можете вводить текст, активировав функцию<br>
голосового ввода и говоря в микрофон. Телефон<br>
отображает то, что Вы говорите.<br>
Голосовой набор: коснитесь  $\frac{1}{2}$  на экране.<br>
Копирование и вставка **Конки статуса**<br>
Вы можете вводить текст, активировав функцию<br>
голосового ввода и говоря в микрофон. Телефон<br>
отображает то, что Вы говорите.<br>
Голосовой набор: коснитесь <u>Ф</u> на экране.<br> **Копирование и вставка текста**<br>
•

- 
- 

**ЛЕНИЕ СИСТЕМЫ**<br>
фон может проверять наличие новых<br>
иий и уведомлять Вас о них. Кроме<br>
можете проверять наличие новых<br>
иий вручную. Вы можете настроить<br>
о в Q Настройки > О телефоне ><br>
В Настройки > О телефоне ><br>
Ния.<br>
Не

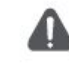

**Иконки статуса**<br>Иконки в строке статусов в верхней части экрана<br>дают информацию о Вашем телефоне: Иконки в строке статусов в верхней части экран

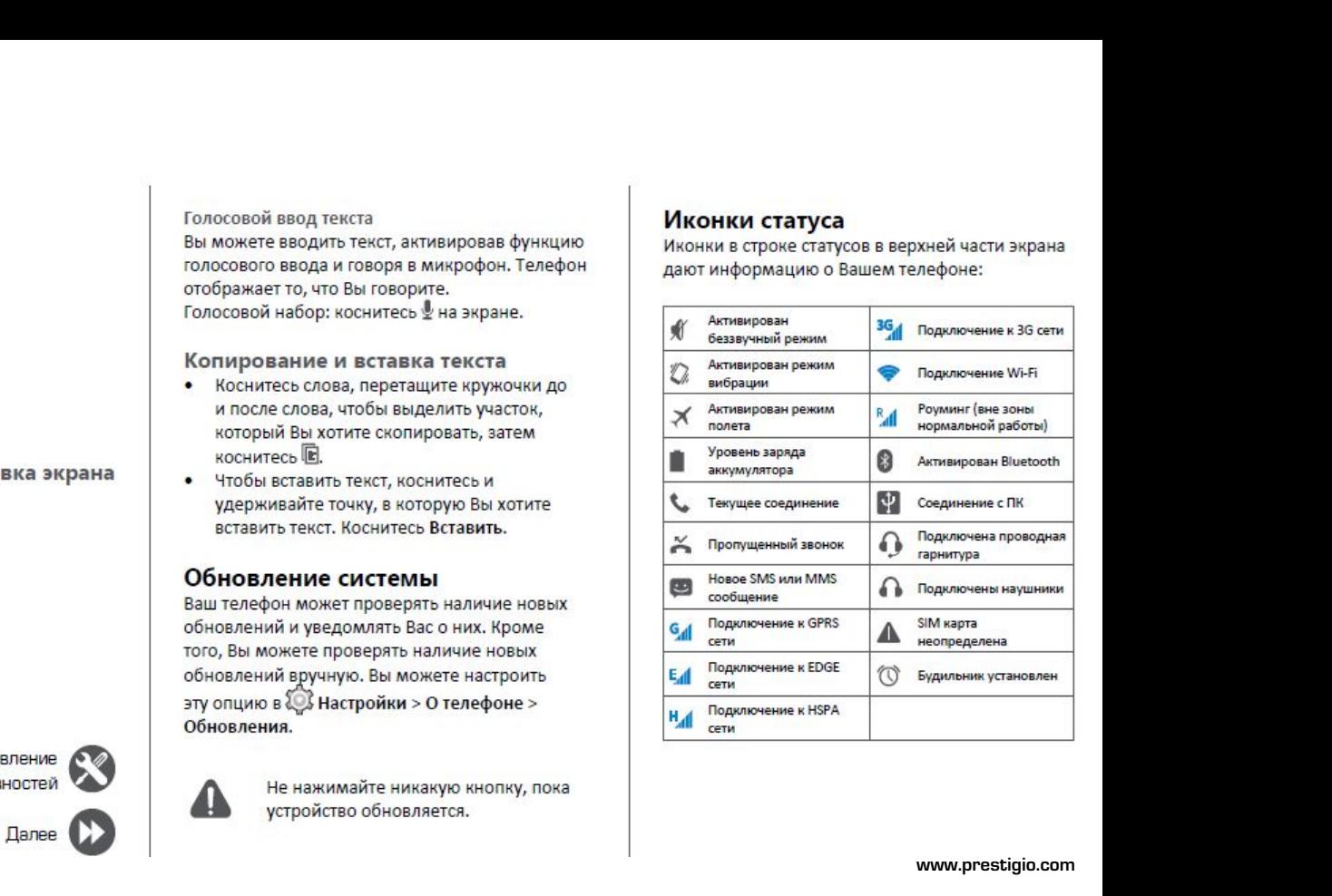

# $\frac{1}{2}$

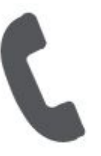

**Звонки Группы контактов Гелефон**<br> **[Группы контактов](#9)**<br> **Группы контактов**<br> **Группы контактов**<br> **Группы контактов**<br> **С** 2. Контактов<br>
2. Контактов<br>
3. Ве

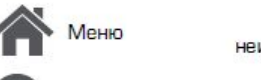

-Іазад

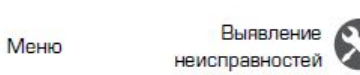

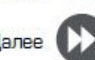

конференции.

Научитесь пользоваться функциями вызова, подавитель пользоваться функциями вызова, при наличии мобильной сети<br>При наличии мобильной сети<br>настраивая и используя функции, связанные с вызовом.<br>вызовом. чтобы добавить его к к Научитесь пользоваться функциями вызова,<br>
такими как звонки и ответ на звонки, используя<br>
опции, доступные во время звонка или<br>
настраивая и используя функции, связанные с<br>
вызовом.<br> **Звонки**<br> **Звонки**<br> **Звонки**<br> **1.** Во научитесь пользоваться функциями вызова,<br>
такими как звонки и ответ на звонки, используя<br>
опции, доступные во время звонка или<br>
настраивая и используя функции, связанные с<br>
вызовом.<br> **Звонки**<br>
Вызовить эконок другому лицу **Визовали вызова**<br> **Вызов и окончание вызова**<br> **ВНАТЕ ВИЗОВОМ.**<br> **ВИЗОВ И ОКОНЧАНИЕ ВЫЗОВА**<br> **ВЫЗОВ И ОКОНЧАНИЕ ВЫЗОВА**<br> **ВЫЗОВ И ОКОНЧАНИЕ ВЫЗОВА**<br> **ВЫЗОВ И ОКОНЧАНИЕ ВЫЗОВА**<br> **ВЫЗОВ И ОКОНЧАНИЕ ВЫЗОВА**<br> **ВЫЗОВ И ОКОНЧАН Научитесь пользоваться функциями вызолими и ответ на звонки, исполции, доступные во время звонка или настраивая и используя функции, связанивызовом.<br>
<b>3** ВОНКИ<br>
ВЫЗОВ И ОКОНЧАНИЕ ВЫЗОВА<br>
1. На домашнем экране или в главн Научитесь пользоваться функциям<br>
такими как звонки и ответ на звон<br>
опции, доступные во время звонк<br>
настраивая и используя функции,<br>
вызовом.<br> **3вонки**<br>
Вызов и окончание вызов<br>
1. На домашнем экране или в гл.<br>
коснитесь Научитесь пользоваться функциям<br>
такими как звонки и ответ на звонк<br>
опции, доступные во время звонка<br>
настраивая и используя функции, с<br>
вызовом.<br>
3<br>
3<br>
3<br>
3<br>
3<br>
1. На домашнем экране или в гла<br>
коснитесь • Телефон.<br>
2. научитесь пользоваться функциями вы:<br>
такими как звонки и ответ на звонки, и<br>
опции, доступные во время звонка или<br>
настраивая и используя функции, связа<br>
вызовом.<br>
3<br> **3BOHKИ**<br>
Вызов и окончание вызова<br>
1. На домашнем эк опции, доступные во время звонк<br>
настраивая и используя функции,<br>
вызовом.<br>
3 ВОНКИ<br>
Вызов и окончание вызов<br>
1. На домашнем экране или в гл<br>
коснитесь V Телефон.<br>
2. Коснитесь II, чтобы открыть пайна.<br>
4. Коснитесь V что и пользоваться функциями вызова,<br>ак звонки и ответ на звонки, используя При наличи<br>оступные во время звонка или первый зволи<br>ая и используя функции, связанные с просто наб<br>и посончание вызова совершим и собы доба<br>имашнем

- 
- 
- 
- 

**Звонки**<br>Вызов и окончание вызова<br>1. Надомашнем экране или в глав<br>коснитесь **Стерфон.**<br>2. Коснитесь Щ, чтобы открыть пане<br>номера.<br>3. Введите номер телефона, а затем<br>С.<br>Ответ на звонок<br>Когда Вы получаете телефонный зво<br>кон Вызов и окончание в<br>1. На домашнем экране и<br>исснитесь в Телефон<br>2. Коснитесь в Телефон<br>1. На домашнем экране<br>2. Коснитесь в Чтобы отк<br>номера.<br>4. Коснитесь в чтобы за<br>Ответ на ввонок<br>Когда Вы получаете телефоните и Чтобы п 1. На домашнем экране или в коснитесь  $\blacksquare$ , чтобы открыть номера.<br>
2. Коснитесь  $\blacksquare$ , чтобы открыть номера.<br>
3. Введите номер телефона, а<br>
4. Коснитесь  $\blacksquare$ , чтобы заверц<br>
Ответ на звонок<br>
Когда Вы получаете телефо 2. Коснитесь !!!, чтобы открыть панель на номера.<br>
3. Введите номер телефона, а затем коснитель.<br>
4. Коснитесь ...<br>
4. Коснитесь ...<br>
4. Коснитесь ...<br>
Ответ на звонок<br>
Когда Вы получаете телефонный звонок от контакта, п иомера.<br>
3. Введите номер телефо<br>
4. Коснитесь • чтобы за<br>
Ответ на ввонок<br>
Когда Вы получаете телефо<br>
контакта, появляется экранить трубку потя<br>
чтобы поднять трубку потя<br>
эконка<br>
ностей<br>
Далее<br>
Далее<br>
(Вазвучный звонок, 3. Введите номер телефона, а затем к  $\bullet$ .<br>
4. Коснитесь  $\bullet$ , чтобы завершить вы<br>
Ответ на звонок<br>
Когда Вы получаете телефонный звонок<br>
контакта, появляется экран входящего<br>
Чтобы поднять трубку потяните  $\bullet$  к<br>
Вление

**Настройка конференцсвязи**<br>При наличии мобильной сети Вы можете сделать<br>первый звонок или принять звонок, а затем<br>просто набрать каждый последующий звонок,<br>посто набрать каждый последующий звонок, Настройка конференцсвязи<br>При наличии мобильной сети Вы можете сделать<br>первый звонок или принять звонок, а затем<br>просто набрать каждый последующий звонок,<br>чтобы добавить его к конференции.<br>1. Во время звонка коснитесь  $\math$ Настройка конференцсвязи<br>При наличии мобильной сети Вы можете сделать<br>первый звонок или принять звонок, а затем<br>просто набрать каждый последующий звонок,<br>чтобы добавить его к конференции.<br>1. Во время звонка коснитесь  $\math$ **Настройка конференцсвязи**<br>При наличии мобильной сети Вы можете сделать<br>первый звонок или принять звонок, а затем<br>просто набрать каждый последующий звонок,<br>чтобы добавить его к конференции.<br>1. Во время звонка коснитесь  $\$ **естройка конференцсвязи**<br>и наличии мобильной сети Вы можете сделать <sub>г</sub><br>рвый звонок или принять звонок, а затем<br>осто набрать каждый последующий звонок,<br>бы добавить его к конференции.<br>Во время звонка коснитесь  $\mathbb{S}_+$ ,

- 
- 
- 

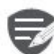

карта поддерживает услугу конференцсвязи. Для детальной информации свяжитесь с Вашим мобильным оператором.

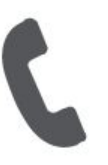

Звонки Контакты Группы контактов

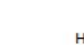

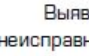

- 
- 
- 

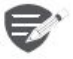

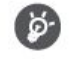

BREATER HERE ISLAMS AND RETAINERT SURFACE CONSULTED AND RESPONSIVE CHANGED ASSOCIATED AND RESPONSIVE CHANGED ASSOCIATED AND MANUFACE CHANGED AND MANUFACE CHANGED AND RETAIN SURFACE CHANGED AND CHANGED CHANGED CHANGED CHAN

# Поиск контактов

- 1. Прокрутите вверх или вниз список контактов.
- 2. Коснитесь С и введите первые несколько букв имени в строке поиска.
- 3. Выберите контакт из списка опций.

# Добавление нового контакта Способ один:

- 1. На домашнем экране коснитесь Телефон.
- 2. Коснитесь , чтобы открыть панель набора номера.
- 3. Введите номер телефона, коснитесь  $\mathbb{Z}_+$ Добавить в контакты.
- 4. При желании добавьте описание.
- 5. Коснитесь Готово для завершения и сохранения.

# Способ два:

- 1. Перейдите в Е Люди чтобы просмотреть список контактов.
- 2. Коснитесь , чтобы добавить новый контакт.

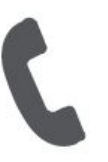

**Звонки Контакты FRIQIO**<br> **FRIQIO**<br> **FRICHER AND SECTION**<br> **FRICHER SECTION**<br> **FRICHER SECTION**<br> **FRICHER SECTION**<br> **FRICHER SECTION**<br> **FRICHER SECTION**<br> **FRICHER SECTION**<br> **FRICHER SECTION**<br> **FRICHER SECTION**<br> **FRICHER SECTION**<br> **FRICHER** 

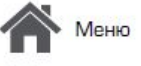

Назад

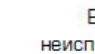

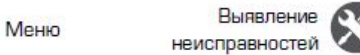

- **Импорт/Экспорт контактов**<br>
1. Перейдите в Элюди, чтобы просмотреть<br>
список контактов.<br>
2. Коснитесь > Импорт/экспорт.<br>
2. Коснитесь > Импорт/экспорт.<br>
<sup>4. Введите наз</sup> **1.** Перейдите в **Образить и простоляет в люди**, чтобы просмотреть<br>
1. Перейдите в **Образить и просмотреть**<br>
2. Коснитесь **1. Умпорт/экспорт.**<br>
2. Коснитесь **1. Умпорт/экспорт.**<br>
3. Выберите название группы и косните<br>
что список контактов.<br>2. Коснитесь - Импорт/экспорт.
- 
- 
- 

- **Импорт/Экспорт контактов**<br>
1. Перейдите в **2.** Люди, чтобы просмотреть<br>
список контактов.<br>
2. Коснитесь \* > Импорт/экспорт.<br>
4. Введите название группы<br>
2. Выберите место хранения контактов.<br>
4. Используйте подсказки для **Импорт/Экспорт контактов**<br>
1. Перейдите в  $\Box$  Люди, чтобы просмотреть<br>
список контактов.<br>
2. Коснитесь **•• Импорт/экспорт.**<br>
3. Выберите место хранения контактов.<br>
4. Используйте подсказки для завершения.<br> **Удаление ко Импорт/Экспорт контактов**<br>
1. Перейдите в **Ди** Люди, чтобы просмотреть<br>
список контактов.<br>
2. Коснитесь **1.> Импорт/экспорт.**<br>
3. Выберите место хранения контактов.<br>
4. Введите название группы и косните<br>
чтобы добавить
- 
- 2. Коснитесь **в** > Удалить контакт.<br>3. Выберите контакты, которые Вы хотите
- 

# Группы контактов

 $MMDOPT/3$ кспорт контактов.<br>
1. Перейдите в  $\frac{1}{2}$  Люди, чтобы просмотреть<br>
список контактов.<br>
2. Коснитесь  $\frac{1}{8}$  Импорт/экспорт.<br>
3. Выберите место хранения контактов.<br>
4. Введите название группы и кос<br>
4. Введите н \* 8. Выберите место хранения контактов.<br>**4.** Используйте подсказки для завершения.<br>**Удаление контактов**<br>1. Перейдите в **EF** Люди, чтобы просмотреть<br>список контактов.<br>2. Коснитесь \* > **Удалить контакт.**<br>3. Выберите контакт СПИСОК КОНТАКТОВ.<br>
2. Коснитесь <sup>1</sup> ⇒ **Импорт/экспорт.**<br>
4. Выберите место хранения контактов.<br>
4. Используйте подсказки для завершения.<br> **Удаление контактов**<br>
1. Перейдите в ■ Люди, чтобы просмотреть<br>
список контактов.<br> Удаление контактов<br>1. Перейдите в  $\Box$  Люди, чтобы просмотреть<br>список контактов.<br>2. Коснитесь – Удалить контакт.<br>3. Выберите контакты, которые Вы хотите<br>удалить.<br>4. Коснитесь ОК, чтобы удалить контакты.<br>Бруппы контактов<br>В 1. Перейдите в  $\blacksquare$  Люди, чтобы просмотреть<br>
список контактов.<br>
2. Коснитесь \*> Удалить контакт.<br>
3. Выберите контакты, которые Вы хотите<br>
удалить.<br>
4. Коснитесь ОК, чтобы удалить контакты.<br> **Группы контактов**<br>
Вы может список контактов.<br>
2. Коснитесь •• Удалить контакт.<br>
3. Выберите контакты, которые Вы хотите<br>
удалить.<br>
4. Коснитесь ОК, чтобы удалить контакты.<br> **Группы контактов**<br>
Вы можете сгруппировать контакты по<br>
разным группам. Дл соснитесь <sup>в</sup> > Удалить контакт.<br>3. Выберите контакты, которые Вы хотите<br>удалить.<br>4. Коснитесь ОК, чтобы удалить контакты.<br>**Группы контактов**<br>Вы можете сгруппировать контакты по<br>разным группам. Для разных групп Вы можете<br> \*\***1.** Перейдите в **Люди**, чтобы п

- Выявление **Величие Контактов в группу**<br>**Выявление В. Перейдите в В. Люди, чтобы просмотреть** неисправностей **Маркитер 1. Переидите в само**<br>Список контактов.
	- Далее **KOHTAKTOB.**
- группу.<br>4. Введите название группы и коснитесь  $\mathbf{Q}_{i}$
- 3. Коснитесь <sub>ஜீடி</sub>, чтобы добавить контакт в<br>группу.<br>4. Введите название группы и коснитесь ஜீ<sub>+</sub>,<br>чтобы добавить контакты. \*\*е название группы и коснитесь , Коснитесь <sub>з</sub>е<sub>д</sub>, чтобы добавить контакт в<br>группу.<br>Введите название группы и коснитесь ല<sub>⊹,</sub><br>чтобы добавить контакты.

# **ОТПОЗИМЕНИЯ<br>
COOPЩеНИЯ**<br>
COOPЩеНИЯ<br>
COOPЩеНИЯ<br>
COOP<sub>ЩеНИ</sub><br>
COOP<sub>ЩеНИ</sub><br>
COOP<sub>ЩеНИ</sub><br>
COOP<sub>ЩеНИЕ</sub><br>
COOP<sub>ЩеНИЕ</sub><br>
COOP<sub>ЩеНИЕ</sub><br>
COOP<sub>ЩеНИЕ</sub><br>
COOP<sub>ЩеНИЕ</sub><br>
COOP<sub>ЩеНИЕ</sub><br>
COOP<sub>ЩеНИЕ</sub><br>
COOP<sub>ЩеНИЕ</sub><br>
COOP<sub>ЩеНИЕ</sub><br>
COOP<sub>ЩеНИЕ</sub><br>
COOP<sub>Ще</sub> Prestigio<br>Сообщения

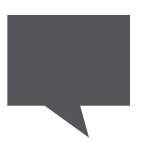

**COOPITICITECOOPIF ACCOOPERTY COOPIF ACCOOPIF ACCOOPIF ACCOOPIF ACCOOPIF ACCOOPIF ACCOOPIF ACCOOPIF ACCOOPIF ACCOOPIF ACCOOPIF ACCOOPIF ACCOOPIF ACCOOPIF ACCOOPIF ACCOOPIF ACCOOPIF ACCOOPIF ACCOOPIF ACCOOPIF ACCOOPIF ACCO СООбщения**<br> **СООбщения**<br>
Отверкасообщения<br>
Отверка сообщения<br>
Ответ на сообщения<br>
Ответ на сообщение<br>
Иереотправка или удаление<br>
Иереотправка или удаление<br>
Иереотправка или удаление<br>
Сообщения<br>
Млаление переписки **COODIMEHNA**<br>
COODIMEHNA<br>
COOPERTHE COOPER COOPER COOPER COOPER COOPER COOPER COOPER COOPER COOPER COOPER COOPER COOPER COOPER COOPER COOPER COOPER COOPER COOPER COOPER COOPER COOPER COOPER COOPER COOPER COOPER COOPER COO **сообщения УДАЛЕНИЯ**<br>
Сообщения проверка сообщения<br>
Отправка сообщения<br>
Отправка сообщения<br>
Отправка сообщения<br>
Отправка или удаление<br>
Переотправка или удаление<br>
Ма дома<br>
«Коснит» На дома<br>
«Коснит» на сообщения<br>
«Мадома» \*\*коснит»<br>

2

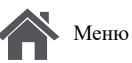

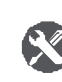

Сообщения позволяют Вам обмениваться текстовыми сообщениями с другими устройствами SMS и MMS с помощью сотовой Сообщения позволяют Вам обмениваться  $\star$  1. Ввести но текстовыми сообщениями с другими  $\star$  2. Добавить  $\star$  2. Добавить связи. Ваши отправленные и полученные  $\star$  4. Добавить сообщения группируются в переписках по имен сообщения группируются в переписках по имени Cooбщения позволяют Вам обмениваться<br>
TERCTOBЫMИ СООбщениями с другими  $\ast$  1. Добави<br>
устройствами SMS и MMS с помощью сотовой  $\ast$  4. Добави<br>
CBA3И. Ваши отправленные и полученные<br>
сообщения группируются в переписках п Cooбщения позволяют Вам обмениваться<br>
текстовыми сообщениями с другими<br>
устройствами SMS и MMS с помощью сотовой<br>
связи. Ваши отправленные и полученные<br>
сообщения группируются в переписках по имени<br>
контакта или телефонн  $\begin{array}{ccccc} \text{Co}\text{O}^{\text{E}}\text{O}^{\text{E}}\text{O}^{\text{$ COOбщения позволяют Вам обмениваться<br>
Yerpoйствами SMS и MMS с помощью сотовой<br>
Verpoйствами SMS и MMS с помощью сотовой<br>
свобщения группируются в переписках по имени<br>
сообщения и получатель на сообщения<br>
Контакта или те COOбщения позволяют Вам обмениваться<br>
TERCTOBЫMI СООбщениями с другими<br>
устройствами SMS и MMS с помощью сотовой<br>
CERS3N. Ваши отправленные и полученные<br>
сообщения группируются в переписках по имени<br>
КОНТАВКА СООбЩЕНИЯ<br>

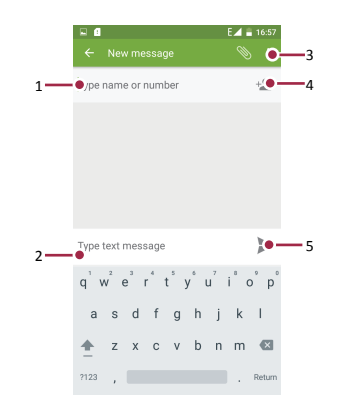

- 
- 
- \***1.** Ввести номер телефона. \***2.** Добавить картинку/видео/аии \***1.** Ввести номер телефона.<br>\***2.** Добавить картинку/видео/аии<br>\***4.** Добавить получатель из списка ко<br>Отправить сообщение<br>Для текстового сообщения<br>куществует лимит количества<br>символов (отображается над<br>е Ввести номер телефона.<br>Добавить картинку/видео/аии<br>Добавить получатель из списка ко<br>вить сообщение<br>Для текстового сообщения<br>существует лимит количества<br>символов (отображается над<br>е<br>лимит, текстовое сообщение будет

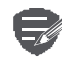

Ввести номер телефона.<br>Добавить картинку/видео/аии<br>Добавить получатель из списка ко<br>вить сообщение<br>Для текстового сообщения<br>существует лимит количества<br>символов (отображается над<br>е<br>лимит, текстовое сообщение будет<br>отправл Ввести номер телефона.<br>Добавить картинку/видео/аии<br>Добавить получатель из списка ко<br>вить сообщение<br>Для текстового сообщения<br>существует лимит количества<br>символов (отображается над<br>е<br>лимит, текстовое сообщение будет<br>отправл Ввести номер телефона.<br>Добавить картинку/видео/аии<br>Добавить получатель из списка ко<br>вить сообщение<br>Для текстового сообщения<br>существует лимит количества<br>символов (отображается над<br>е<br>лимит, текстовое сообщение будет<br>отправл Ввести номер телефона.<br>Добавить картинку/видео/аии<br>Добавить получатель из списка ко<br>вить сообщение<br>Для текстового сообщения<br>существует лимит количества<br>символов (отображается над<br>е<br>лимит, текстовое сообщение будет<br>отправл сообщение.

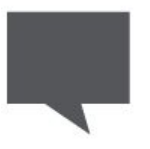

**ОТПРАВКАСООБЩЕНИЯ**<br> [Отправка сообщения](#9)<br>
Отправка сообщения<br>
Ответ на сообщение<br>
Ответ на сообщение<br>
Сообщения<br>
Идаление переписки<br>
Удаление переписки<br>
Удаление переписки<br>
2. В текстовом окнятельном сообщение косника<br>
Ма <mark>сообщения</mark><br>Удаление переписки **Удаление переписки**<br>
Удаление переписки<br>
Удаление переписки<br>
Удаление переписки<br>
Удаление переписки<br>
Удаление переписки<br>
Удаление переписки<br>
Ствет<br>
3. Косн<br>
Перео

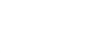

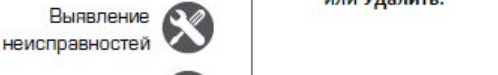

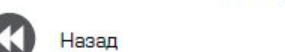

**Проверка сообщения**<br>
В зависимости от настроек уведомлений, Ваш<br>
телефон издает звуки, вибрирует или коротко<br>
отображает сообщение в строке статусов, когда<br>
Вы получаете новое сообщение.<br>
Вы получаете новое сообщение.<br>
2 **Проверка сообщения<br>
В зависимости от настроек уведомлений, Ваш<br>
телефон издает звуки, вибрирует или коротко<br>
Вы получаете новое сообщение.<br>
Вы получаете новое сообщение.<br>
• На домашнем экране или в главном меню<br>
• На до Проверка сообщения Влависимости от настроек уведомлений, Ваш в телефон издает звуки, вибрирует или коротко в собщение в строке статусов, когда в собщение в строке статусов, когда в доснитесь когда в домашнем экране или Проверка сообщения Влависи сообщение в сообщение в славном меню**<br> **Сообщение в сообщение в строке статусов, когда**<br>
• На домашнем экране сообщение в строке статусов, когда в коснитесь в сообщение, что экран сообщение, чт **Проверка сообщения**<br>
В зависимости от настроек уведомлений, Ваш<br>
телефон издает звуки, вибрирует или коротко<br>
отображает сообщение в строке статусов, когда<br>
Вы получаете новое сообщение.<br>
•• На домашнем экране или в глав **ОВерка сообщения и получаете сообщение в сообщение в сообщение сообщение сообщение сообщение сообщение сообщение сообщение сообщение сообщение сообщение сообщение сообщение сообщение сообщение сообщение сообщение сообщен ОВЕРКА СООбщения Висимости от настроек уведомлений, Ваш**<br> **Висимости от настроек уведомлений, Ваш**<br>
Фражает сообщение в строке статусов, когда в уван сообщение коснитесь и<br>
На домашнем экране или в главном меню<br>
Косните **Проверка сообщения**<br>
В зависимости от настроек уведомлений, Ваш<br>
телефон издает звуки, вибрирует или коротко<br>
Отображает сообщение в строке статусов, когда<br>
Вы получаете новое сообщение.<br>
• На домашнем экране или в главн **Проверка сообщения**<br>
Вависимости от настроек уведомлений, Ваш<br>
телефон издает звуки, вибрирует или коротко<br>
отображает сообщение в строке статусов, когда<br>
Вы получаете новое сообщение.<br>
Вы получаете новое сообщение.<br>
• Н **Проверка сообщения**<br>
В зависимости от настроек уведомлений, Ваш<br>
телефон издает звуки, вибрирует или кортко<br>
отображает сообщение в строке статусов, когда<br>
Вы получаете новое сообщение.<br>
Вы получаете новое сообщение.<br>
В **Переотправка или удаление**<br> **Переотправка или удаление**<br> **Переотправка или удаление**<br> **Переотправка или удаление**<br> **Переотправка или удаление**<br> **Переотправка или удаление**<br> **Переотправка или удаление**<br> **Переотправка или** 

- 
- 
- 

# Переотправка или удаление сообщение коснитесь переписки.<br> **1.** На экране сообщений коснитесь контакта,<br>
которому Вы хотите ответить.<br>
2. В текстовом окне введите сообщение.<br>
3. Коснитесь >, чтобы отправить сообщение.<br> **Переотправка или удаление**<br> **СТВЕТ НА СООбщений коснитесь контакта,**<br>**2.** В текстовом окне введите сообщение.<br>3. Коснитесь > , чтобы отправить сообщение.<br>**Переотправка или удаление**<br>**Переотправка или удаление**<br>2. Во всплывающем сообщение.<br>2. Во вспл

- 1. На экране сообщений коснитесь переписки,<br>содержащей сообщение.
- 
- 

- **Удаление переписки**<br>1. На домашнем экране или в главном меню<br>коснитесь <sup>12</sup> Сообщение, чтобы отобразить<br>экран сообщений.<br>2. Коснитесь или улерживайте контакт или **Удаление переписки**<br>1. На домашнем экране или в главном меню<br>коснитесь **\*\*\*** Сообщение, чтобы отобразить<br>экран сообщений.<br>2. Коснитесь или удерживайте контакт или<br>телефонный номер **аление переписки**<br>На домашнем экране или в главном меню<br>коснитесь **Сообщение**, чтобы отобразить<br>экран сообщений.<br>Коснитесь или удерживайте контакт или<br>телефонный номер<br>Коснитесь **П** внизу экрана. **Удаление переписки**<br>1. На домашнем экране или в главном меню<br>воснитесь **или удерживайте чтобы отобразить**<br>экран сообщений.<br>2. Коснитесь или удерживайте контакт или<br>телефонный номер<br>3. Коснитесь **в** внизу экрана. **аление переписки**<br>На домашнем экране или в главном меню<br>коснитесь — Сообщение, чтобы отобразить<br>экран сообщений.<br>Коснитесь или удерживайте контакт или<br>телефонный номер<br>Коснитесь <mark>—</mark> внизу экрана. **Удаление переписки**<br>1. На домашнем экране или в главном меню<br>коснитесь в Сообщение, чтобы отобразить<br>экран сообщений.<br>2. Коснитесь или удерживайте контакт или<br>телефонный номер<br>3. Коснитесь в внизу экрана.
- 
- 

Назад

# а по поставите се поставите на селото на селото на селото на селото на селото на селото на селото на селото на<br>Почтание

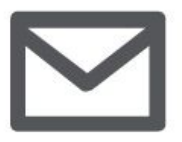

# **[Создание учетной записи](#9)<br>
Создание учетной записи<br>
Очта в образние учетной записи<br>
Оздание учетной записи<br>
Отправка письма (Создание учетной записи)<br>
Отправка письма (Создание учетной записи)<br>
Просмотр сообщений (Влем кос 3<br>
<b>104TA**<br> **104TA**<br> **1 ОЧТА**<br> **Созданиеучетной записи**<br>
Отправия **просмотр**<br> **Создание учетной записи**<br> **Отправка письма**<br>
Отправка письма<br>
Просмотр сообщений<br>
Ответ на письмо<br>
Удаление писем<br>
Удаление писем<br>
- Если **ОЧТА**<br> **Создание учетной записи**<br> **Создание учетной записи**<br> **Отправл**<br> **Ответ на письмо**<br>
Ответ на письмо<br>
Ответ на письмо<br>
Ответ на письмо<br>
Удаление писем<br>
Удаление писем<br>
• Если косн<br>
• Если косн<br>
• Если косн<br>
• Выпо

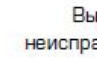

Назад

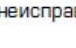

Используйте это приложение для отправки или<br>просмотра электронных сообщений. Научитесь<br>отправлять или просматривать письма с<br>помощью персональной или корпоративной<br>учетной записи. Используйте это приложение для отправки или и соотите удалить.<br>
просмотра электронных сообщений. Научитесь **для это не править или просматривать письма** с помощью персональной или корпоративной **Отправка письма** на домашн Используйте это приложение для отправки или и и и хотите удалить.<br>
просмотра электронных сообщений. Научитесь и и за коснитесь - Удалить учетной записи помощью персональной или корпоративной и Падомашнем экране или в г.<br> Используйте это приложение для отправки или  $\begin{array}{c|c} \text{XOTUTE} & \text{XOTUTE} & \text{YAADUTE} \\ \text{IPOCOMOTPA} & \text{IPO MOPABJATB UU} & \text{IPO MOPABJATB UU} & \text{IPO MOPABJATB UU} \\ \text{IPO MOPABJATB UU} & \text{IPO MOPABJAB UU} & \text{IPO MOPABJAB U} & \text{IPO MOPABJAB U} \\ \text{IPO B} & \text{IPO MOPABJAB} & \text{IPO MOPAB$ **Используйте это приложение для отправки или**<br>
просмотра электронных сообщений. Научитесь<br>
отправлять или просматривать письма с<br>
помощью персональной или корпоративной<br>
учетной записи и в славном<br> **Создание учетной запис Используйте это приложение для отправки или**<br>
просмотра электронных сообщений. Научитесь<br>
отправлять или просматривать письма с<br>
помощью персональной или корпоративной<br>
учетной записи<br> **УЧЕТНОЙ ЗАПИСИ**<br> **Электронной почт** \***1.** На домашнем экране или в главном **NOTIFY START START AND MORE CONSUMING A CONSUMING A CONSUMING A CONSUMING A CONSUMING A CONSUMING A CONSUMING A CONSUMING A CONSUMING A CONSUMING A CONSUMING A CONSUMING A CONSUMING A CONSUMING A CONSUMING A CONSUMING A** 

- 
- 
- 
- 2. Введите адрес электронной почты и пароль

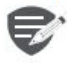

устройство. \***4.** Отправить письмо.

# Выявление СО Удаление учетной записи

- неисправностей **1.** Перейдите в **С Настройки > Учетная** 
	-

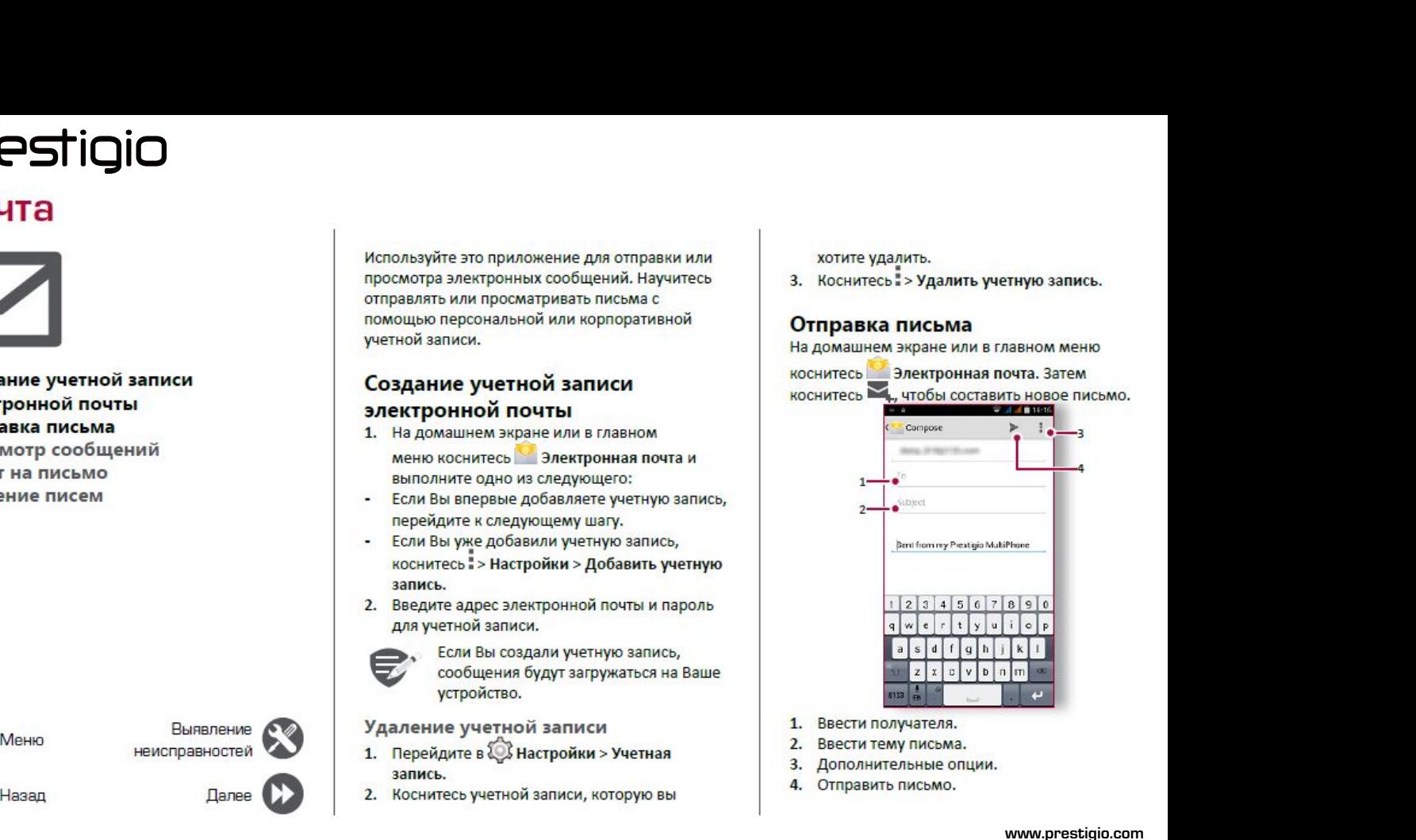

- 
- 
- 
- 

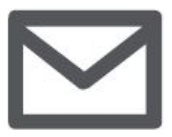

**[Создание учетной записи](#9) Example2.**<br> **COMPUTE:**<br>
COMPUTE THE COMPUTE:<br>
SURVEY PROBLEM:<br>
SURVEY POWER DRIVING A PROPERTY OF THE COMPUTE<br>
OTIPABKA NICLEAR:<br>
OTBET HA NICLMO COMPUTE:<br>
OTBET HA NICLMO COMPUTE:<br>
OTBET HA NICLMO COMPUTE: **ОТПРОВИЗИВВ Просм**<br>
Создание учетной записи<br>
Отправка письма<br>
Отправка письма<br>
Отправка письма<br>
Ответ на письмо<br>
Удаление писем<br>
Удаление писем<br>
2. Выбе **ОТВЕТ НА ПРОСИТЕЛЬ НА ПРОСИТЕЛЬ НА ПРОСИТЕЛЬ ДАЛЕНИЕ ПИСЬМО**<br>
И ПРОСИТЕЛЬ ДАЛЕНИЕ ПРОСИТЕЛЬ ДАЛЕНИЕ ПИСЬМО<br>
ОТВЕТ НА ПИСЬМО<br>
Удаление писем<br>
Удаление писем<br>
4. Bыб

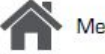

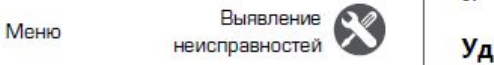

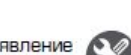

# Назад

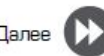

- **Просмотр сообщений**<br> **1.** В электронном ящике коснитесь  $\mathcal{O}$ , чтобы<br>
проверить, есть ли новые письма.<br>
2. Коснитесь письма, которое Вы хотите<br>
прочитать.<br>
мереди знайть (мим) итабы просмотрать
- 
- **Просмотр сообщений**<br>1. В электронном ящике коснитесь  $C$ , чтобы<br>проверить, есть ли новые письма.<br>2. Коснитесь письма, которое Вы хотите<br>прочитать.<br>- Используйте  $\langle$  или  $\rangle$ , чтобы просмотреть<br>предыдущее или следующее прочитать.<br>- Используйте  $\langle$  или  $\rangle$ , чтобы просмотреть **Просмотр сообщений**<br>1. В электронном ящике коснитесь  $\mathbb{C}$ , чтобы проверить, есть ли новые письма.<br>2. Коснитесь письма, которое Вы хотите<br>прочитать.<br>- Используйте  $\langle$  или  $\rangle$ , чтобы просмотреть<br>предыдущее или следую **росмотр сообщений**<br>в электронном ящике коснитесь  $C$ , чтобы<br>проверить, есть ли новые письма.<br>Коснитесь письма, которое Вы хотите<br>прочитать.<br>Используйте  $\langle$  или  $\rangle$ , чтобы просмотреть<br>предыдущее или следующее письмо.<br>М **Просмотр сообщений**<br>
1. В электронном ящике коснитесь  $\mathcal{O}$ , чтобы<br>
проверить, есть ли новые письма.<br>
2. Коснитесь письма, которое Вы хотите<br>
прочитать.<br> **- Используйте**  $\langle$ **или**  $\rangle$ , чтобы просмотреть<br>
предыдущее ил

- поиска.
- списке.
- **Просмотр сообщений**<br>
1. В электронном ящике коснитесь  $\mathcal{O}$ , чтобы<br>
проверить, есть ли новые письма.<br>
2. Коснитесь письма, которое Вы хотите<br>
прочитать.<br> **1. Используйте**  $\langle$  **или**  $\rangle$ , чтобы просмотреть<br>
предыдущее 1. В электронном ящике коснитесь ж./, чтобы<br>проверить, есть ли новые письма.<br>2. Коснитесь письма, которое Вы хотите<br>прочитать.<br>- Используйте  $\langle$  или  $\rangle$ , чтобы просмотреть<br>предыдущее или следующее письмо.<br>**Поиск писем**<br> **1.** В электронном ящике коснитесь New Section The meansure mpountants.<br>
• Используйте (или ), чтобы просмотреть<br>
предыдущее или следующее письмо.<br>
• ПОИСК ПИСЕ МИ СТИЗИЧЕ ПИСЬМО.<br>
• ПОИСКА.<br>
• ПОИСКА.<br>
• ПОИСКА.<br>
• ОТВЕТ **1.** Коснитесь  $Q$  для отображения панели<br>
поиска.<br>
2. Выберите опцию поиска в выпадающем<br>
списке.<br>
3. Введите первые несколько букв отправителя<br>
письма или темы в панели поиска.<br>
4. Выберите письмо из списка.<br> **1.** В эл **Поиск писем**<br>
1. Коснитесь  $\alpha$  для отображения панели<br>
2. Выберите опцию поиска в выпадающем<br>
списье.<br>
3. Введите первые несколько букв отправителя<br>
тисьма или темы в панели поиска.<br> **4.** Выберите письмо из спись с<br>
1.
	-

- электронного сообщения.
- 
- 

# неисправностей Удаление писем

"<br>"ПИСЬМА ИЛИ ТЕМЫ В ПАНЕЛИ ПОИСКА.<br>"ВЫберите письмо из списка.<br>"ВЫберите письмо из списка.<br>"ВЕ**Т НА ПИСЬМО"**<br>В ЭЛЕКТРОННОМ ЯЩИКЕ КОСНИТЕСЬ .<br>"А затем составьте письмо.<br>"Коснитесь ... чтобы отправить письмо."<br>"ДАЛЕНИЕ ПИС

# Камера

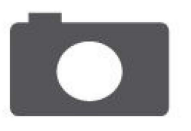

Краткий обзор Вашей камеры Сделать фотографию Запись видео Настройки фото и видео

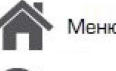

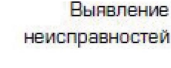

**Палее** 

С Вашего телефона Вы можете сделать как фото, так и видео по желанию. В дополнение к задней камере на задней панели есть камера на передней панели для видеозвонков и автопортретов.

Чтобы использовать камеру на главном экране или в списке нажмите • Камера.

# Краткий обзор Вашей камеры

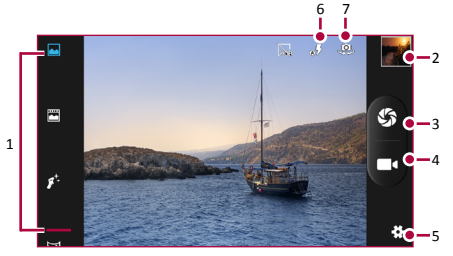

- Режим съемки
- Просмотр фото
- Съемка фото
- Запись видео
- Настройки фото/видео 5.
- Настройки вспышки 6.
- 7. Переключение между камерами

# Сделать фотографию

- Включите камеру.
- Измените настройки камеры в случае  $\mathcal{L}$ необходимости.
- 3. Наведите камеру на то, что Вы хотите сфотографировать.
- 4. Нажмите Ф. чтобы сделать снимок.

# Сфотографировать себя

- Включите камеру.  $1.$
- На экране нажмите ...  $2.$
- 3. Нажмите (2), чтобы сделать снимок

# Сделать панорамное фото

Вы можете снять что-либо широкое или высокие объекты в одной фотографии при помощи Вашего телефона.

- Включите камеру.
- Пролистайте вниз режимы съемки, а далее нажмите
- 3. Когда Вы готовы сделать первый снимок, нажмитеб?
- 4. Появится стрелка направления. Панорамируйте Ваш телефон так гладко, насколько это возможно.
- 5. Камера «сшивает» снимки в одну фотографию.

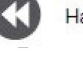

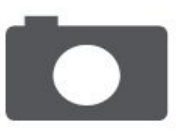

**CONTIGIO**<br>
3 **апись видео**<br>
1. Включите камеру.<br>
2. Когда Вы будете гото!<br>
За Чтобы остановить запись видео<br>Сделать фотографию<br>
За Чтобы остановить запись видео<br>
Настройки фото и видео<br>
Настройки фото и видео<br>
Настройки **Селатьфотографию**<br>
Запис 1. Вклк<br>
Делать фотографию Вашей камеры<br>
Запись видео<br>
Запись видео<br>
Настройки фото и видео<br>
Мастройки фото и видео **STIGIO**<br>
SANTA SANTA SANTA SANTA SANTA SANTA SANTA SANTA SANTA SANTA SANTA SANTA SANTA SANTA SANTA SANTA SANTA SANTA SANTA SANTA SANTA SANTA SANTA SANTA SANTA SANTA SANTA SANTA SANTA SANTA SANTA SANTA SANTA SANTA SANTA SA **НАСТРО НАСТРОЙКИ**<br>
(раткий обзор Вашей камеры<br>
Делать фотографию<br>
Настройки фото и видео<br>
Настройки фото и видео<br>
Настройки фото и видео<br>
Настройки фото и видео<br>
Мифо обрузием настройки<br>
Мифо обрузием расположении распол

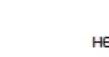

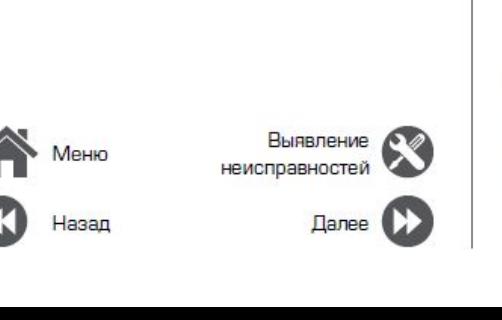

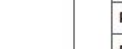

- 
- **Запись видео**<br>1. Включите камеру.<br>2. Когда Вы будете готовы начать запись,<br>нажмите **формать запись.** нажмите **и в сталей в размер** Размер
- 

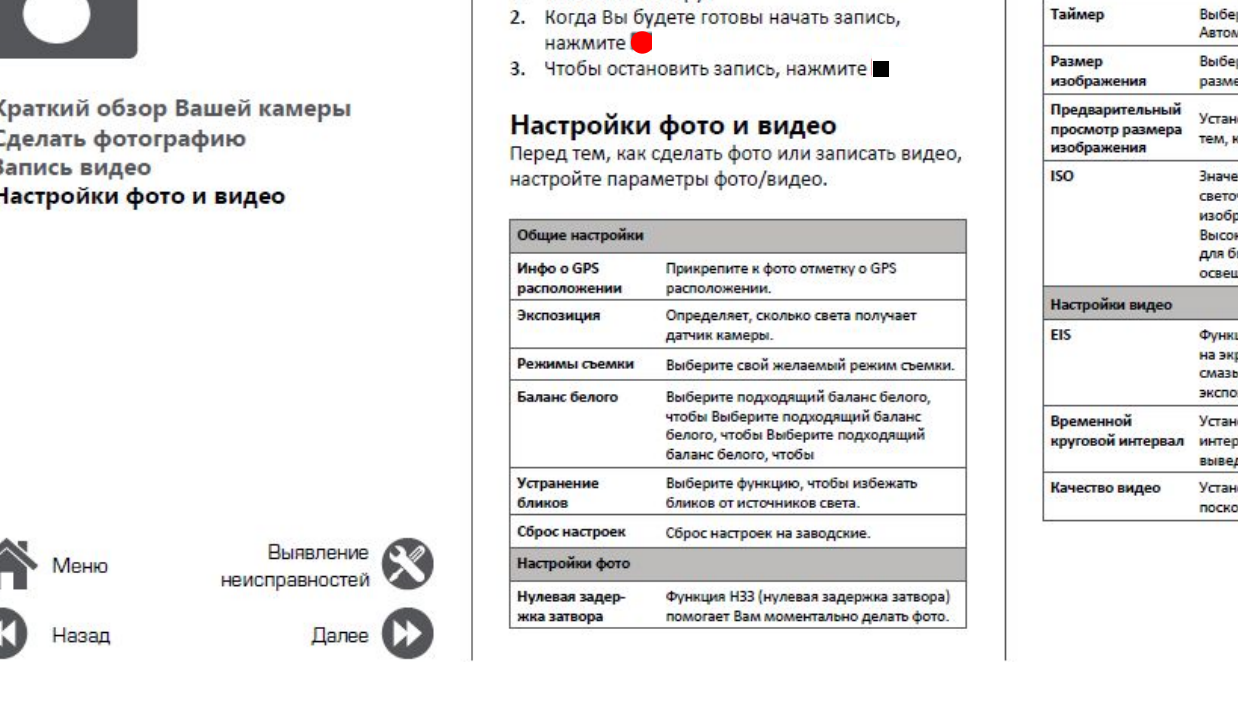

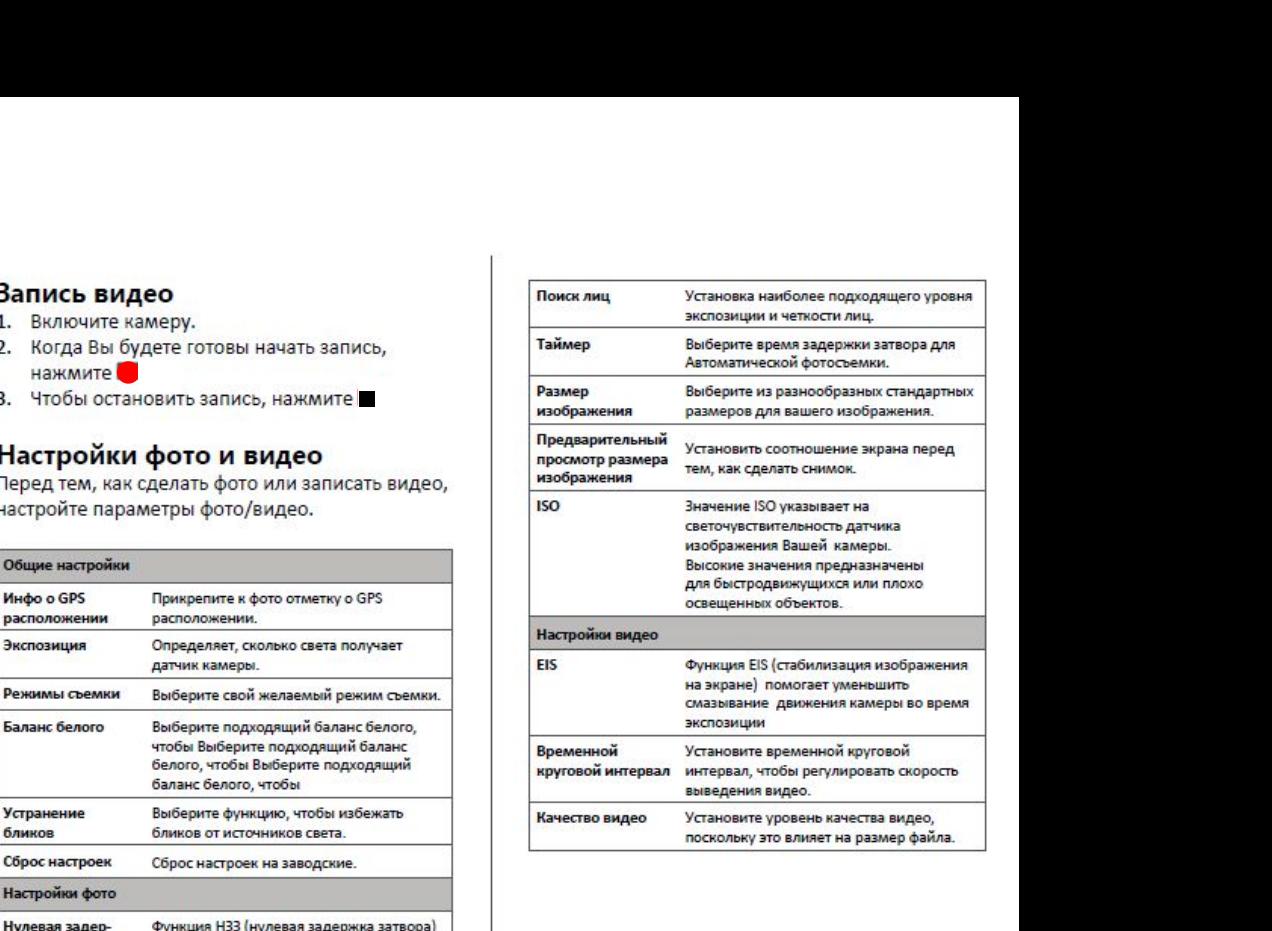

# осторожение и производствовались и производствовались и производствовались и производствовались и производство<br>Настоящее принятие и производствовались и производствовались и производствовались и производствовались и приня

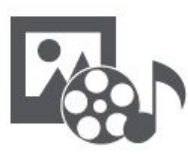

**Галерея В Вашем телефонирина Дерей и соверения в величие с просматривать в дерейдите и дерейдите и дерейдите и дерейдите на просматривать [Музыкальный проигрыватель](#9) В. На домашие на полном экремической и смотрет В. На домашие на FIND STATE AND AND SURFACE SURFACE AND AND SURFACE OF A REPORT OF A REPORT OF A REPORT OF A REPORT OF A REPORT OF A REPORT OF A REPORT OF A REPORT OF A REPORT OF A REPORT OF A REPORT OF A REPORT OF A REPORT OF A REPORT OF** 

Назад

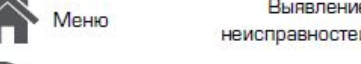

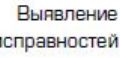

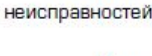

неисправностейДалее Далее

в Вашем телефоне есть несколько способов<br>мультимедиа для развлечения. Вы можете<br>просматривать фотогалерею, наслаждаться<br>музыкой и смотреть видео. в Вашем телефоне есть несколько способов<br>мультимедиа для развлечения. Вы можете<br>просматривать фотогалерею, наслаждаться<br>музыкой и смотреть видео. в Вашем телефоне есть несколько способов<br>мультимедиа для развлечения. Вы можете<br>просматривать фотогалерею, наслаждаться<br>Галерея в Вашем телефоне есть несколько способов<br>мультимедиа для развлечения. Вы можете<br>просматривать фотогалерею, наслаждаться<br>Галерея<br>Просмотр Ваших фотографий В Вашем телефоне есть несколько способов<br>иультимедиа для развлечения. Вы можете<br>просмотривать фотогалерею, наслаждаться<br>изыкой и смотреть видео.<br>**Палерея**<br>1. На домашнем экране или меню опций,<br>нажмите **Галерея.**<br>2. Перейд

# **Галерея**

- **НАЖМИТЕ ГАЛЕРЕЯ.**<br>2. Перейдите в альбом или группу фотографий.
- 
- 

**Просмотр Ваших фотографий**<br>
1. На домашнем экране или меню опций,<br>
нажмите **Галерея.**<br>
2. Перейдите в альбом или группу фотографий .<br>
3. Нажмите на фото, чтобы просмотреть его в<br>
полном экране.<br>
Увеличение и уменьшение<br> Просмотр Ваших фотограрии<br>1. На домашнем экране или меню опций,<br>1. Перейдите в альбом или группу фотографий .<br>3. Нажмите на фото, чтобы просмотреть его в<br>полном экране.<br>Увеличение и уменьшение<br>2аздвиньте двумя пальцами лю Просмотр Ваших фотографий<br> **Редактирование вальбом или группу фотографий**<br> **Редактирование вальбом или группу фотографий**<br> **Редактирование и уменьшение**<br>
Редактирование вальцами любую область,<br>
которую необходимо увеличит 2. Перейдите в альбом или группу фотографий .<br>3. Нажмите на фото, чтобы просмотреть его в<br>полном экране.<br>Увеличение и уменьшение<br>оторую необходимо увеличить. Сдвиньте<br>пальцами для уменьшения или нажмите дважды<br>для возврат я. Нажмите на фото, чтобы просмотреть его в<br>полном экране.<br>Раздвиньте двумя пальцами любую область,<br>которую необходимо увеличить. Сдвиньте<br>пальцами для уменьшения или нажмите дважды<br>для возврата.<br>Редактирование ваших фото

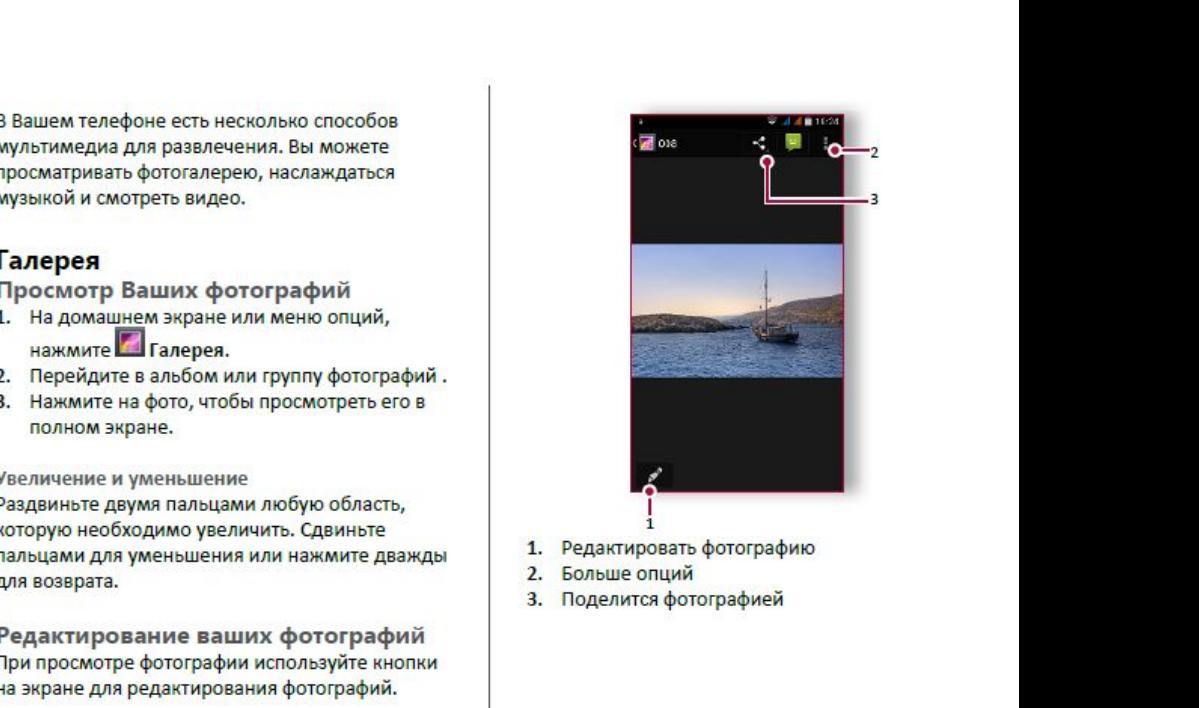

- 
- 
- 

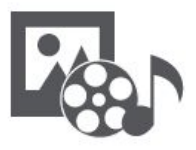

**Галерея Видеопро** $\overline{P}$  **Видеопров Для просмотря видео проигрыватель**<br> **Видеопроигрыватель**<br> [Музыкальный проигрыватель](#9)<br>
Музыкальный проигрыватель<br>
Музыкальный проигрыватель<br>
Музыкальный проигрыватель<br>
<sup>На домашне наимите на прои</sup> **F**<br> **Fanepes**<br>
Видеопроигрыватель<br>
Музыкальный проигрыватель<br>
FM радио<br>
5

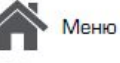

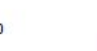

Назад

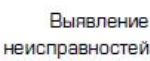

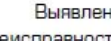

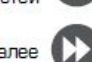

# **Видеопроигрыватель**

- **Видеопроигрыватель**<br>
Для просмотра видео вы можете использовать<br>
видео проигрыватель на Вашем телефоне.<br>
Просмотр видео<br>
1. На домашнем экране или в списке меню,<br>
нажмите <sup>222</sup> Видео.<br>
2. Выберите видео, которые Вы хотит \*нажмите **Видео**.
- 
- 
- 
- опций

**Видеопроигрыватель**<br>
для просмотра видео вы можете использовать<br>
видео проигрыватель на Вашем телефоне.<br>
Просмотр видео<br>
Просмотр видео<br>
для Вашей любимой музыкальное приложение и для Вашей любимой музыкальное<br>
и для ваш **Видеопроигрыватель**<br>
для просмотра видео вы можете использовать<br>
видео проигрыватель на Вашем телефоне.<br>
Просмотр видео<br>
1. На домашем экране или в списке меню,<br>
<sup>222</sup>3 - из вашем теле<br>
музыкальному сервису. **Видеопроигрыватель**<br>
Для просмотра видео вы можете использовать<br>
видео проигрыватель на Вашем телефоне.<br> **1. На домашнем экране или в списке меню,**<br>
нажмите **Ей видео.**<br>
На домашнем экране или в списке меню,<br>
на вомашнем **2.** Видеопроигрыватель и вышем телефоне.<br>
Видео проигрыватель на Вашем телефоне.<br>
Вы можете сидно вы можете использовать<br>
Музыкального проигрыватель вы Вышем телефоне.<br>
Музыкальное приложение явля<br>
Музыкальное приложение **Видеопроигрыватель**<br>
для просмотра видео вы можете использовать<br>
видео проигрыватель на Вашем телефоне.<br> **1.** На домашнем экране или в списке меню,<br>
нажмите **22.** Видео.<br> **1. На домашнем экране или в списке меню,<br>
нажми Видеопроигрыватель**<br>
для просмотра видео вы можете использовать<br>
видео проигрыватель на Вашем телефоне.<br> **1.** На домашнем экране или в списке меню,<br>
нажмите на кнопки экране или в списке меню,<br>
нажмите на кнопки экрана д **Римите на неской видео** в имеет спользовать спомощью музыкального проигрыватель на вашем телефоне.<br>
Вы можете слушать свою любимую музыкального прогирыватель на Вашем телефоне.<br>
На домашнем экране или в списке меню,<br>
наж **Музыкальный проигрыватель**<br>С помощью музыкального проигрывателя<br>Вы можете слушать свою любимую музыку.<br>Музыкальное приложение является центром<br>для Вашей любимой музыки, в котором она **Музыкальный проигрыватель**<br>С помощью музыкального проигрывателя<br>Вы можете слушать свою любимую музыку.<br>Музыкальное приложение является центром<br>для Вашей любимой музыки, в котором она<br>хранится на Вашем телефоне или переда **Музыкальный проигрыватель**<br>С помощью музыкального проигрывателя<br>Вы можете слушать свою любимую музыку.<br>Музыкальное приложение является центром<br>для Вашей любимой музыки, в котором она<br>хранится на Вашем телефоне или переда **Музыкальный проигрыватель**<br>Спомощью музыкального проигрывателя<br>Вы можете слушать свою любимую музыку.<br>Музыкальное приложение является центром<br>для Вашей любимой музыки, в котором она<br>хранится на Вашем телефоне или передае **Музыкальный проигрыватель**<br>Спомощью музыкального проигрывателя<br>Вы можете слушать свою любимую музыку.<br>Музыкальное приложение является центром<br>для Вашей любимой музыки, в котором она<br>хранится на Вашем телефоне или передае **Музыкальный проигрыватель**<br>Спомощью музыкального проигрывателя<br>Вы можете слушать свою любимую музыку.<br>Дизыкальное приложение является центром<br>для Вашей любимой музыки, в котором она<br>хранится на Вашем телефоне или передае Музыкальный проигрыватель<br>
с помощью музыкального проигрывателя<br>
Вы можете слушать свою любимую музыку.<br>
Музыкальное приложение является центром<br>
для Вашей любимой музыки, в котором она<br>
хранится на Вашем телефоне или пер **Музыкальный проигрыватель**<br>Спомощью музыкального проигрывателя<br>Вы можете слушать свою любимую музыку.<br>Музыкальное приложение является центром<br>для Вашей любимой музыки, в котором она<br>хранится на Вашем телефоне или передае **Музыкальный проигрыватель**<br>
с помощью музыкального проигрывателя<br>
Вы можете слушать свою любимую музыку.<br>
Музыкальное приложение является центром<br>
для Вашей любимой музыки, в котором она<br>
хранится на Вашем телефоне или п **Музыкальный проигрыватель**<br>
с помощью музыкального проигрывателя<br>
Вы можете слушать свою любимую музыку.<br>
Музыкальное приложение является центром<br>
для Вашей любимой музыки, в котором она<br>
хранится на Вашем телефоне или п **ГИУЗЫКАЛЬНЫЙ ПРОИГРЫВАТЕЛЬ**<br>С помощью музыкального проигрывателя<br>Вы можете слушать свою любимую музыку.<br>Музыкальное приложение является центром<br>для Вашей любимой музыки, в котором она<br>хранится на Вашем телефоне или перед контролировать воспроизведение музыки.<br>Иузыкальное приложение является центром<br>для Вашей любимой музыки, в котором она<br>хранится на Вашем телефоне или передается по<br>музыкальному сервису.<br>**Слушать музыку**<br>1. На домашнем экр и и вашем любимой музыки, в котором она<br>хранится на Вашем телефоне или передается по<br>музыкальному сервису.<br>**Слушать музыку**<br>1. На домашнем экране или в списке меню<br>нажмите на песню из списка, или нажмите<br>3. Нажмите на так

- \*нажмите **Музыка**.
- 
- 
- 
- опций.

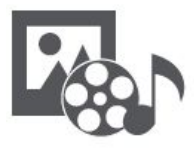

**BIANG CONTRACT CONTRACT SUBACT CONTRACT CONTRACT CONTRACT CONTRACT CONTRACT CONTRACT CONTRACT CONTRACT CONTRACT CONTRACT CONTRACT CONTRACT CONTRACT CONTRACT CONTRACT CONTRACT CONTRACT CONTRACT CONTRACT CONTRACT CONTRACT C FM**<br>B<sub>M</sub>eonpourpывaтeль<br>Музыкальный проигрыватель<br>Музыкальный проигрыватель<br>FM радио

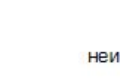

Назад

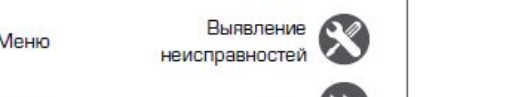

Далее

**FM радио**<br>Вы можете слушать радио программы с<br>Омощью Вашего телефона.<br>Вы должны подключить гарнитуру<br>В Вашему телефону перед

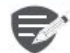

Вы можете слушать радио программы с FM радио<br>
вы можете слушать радио программы с<br>
омощью Вашего телефона.<br>
Вы должны подключить гарнитуру<br>
к Вашему телефону перед<br>
использованием FM радио. ИО<br>Слушать радио программы с<br>Зашего телефона.<br>Вы должны подключить гарнитуру<br>Вашему телефону перед<br>спользованием FM радио. ИО<br>Слушать радио программы с<br>Зашего телефона.<br>Бы должны подключить гарнитуру<br>Вашему телефону перед<br>спользованием FM радио.<br>ИВание радиостанции ИО<br>Слушать радио программы с<br>Зашего телефона.<br>Вы должны подключить гарнитуру<br>Вашему телефону перед<br>спользованием FM радио.<br>ИВание радиостанции<br>аш<u>н</u>ем экране или в меню опций **Прадио**<br>
I можете слушать радио программы с<br>
I можете слушать радио программы с<br>
Вы должны подключить гарнитуру<br>
к Вашему телефону перед<br>
использованием ЕМ радио.<br>
Прослушивание радиостанции<br>
На домашнем экране или в мен

- **НАЖМИТЕ ВРАДИО.**<br>**2.** Нажмите **Радио**. Он начинает
- **1.1.** На домашне и радио программы с помощью Вашего телефона.<br>
Вы должны подключить гарнитуру к Вашему телефону перед<br>
использованием ЕМ радио.<br>
Прослушивание радиостанции<br>
Важмите В радио.<br>
Важмите В радио.<br>
2. Нажмите **2. Нажмите слушать радио программы с**<br>
2. Вы должны подключить гарнитуру<br>
2. Вы должны подключить гарнитуру<br>
2. Вы должны подключить гарнитуру<br>
2. Нажимите радиостанции<br>
2. На домашнем экране или в меню опций<br>
нажмите **P** ощью Вашего телефона.<br>
Вы должны подключить гарнитуру<br>
к Вашему телефону перед<br>
использованием FM радио.<br> **ослушивание радиостанции**<br>На домашнем экране или в меню опций<br>Нажмите — Радио.<br>Нажмите — Радио.<br>Кажмите — Радио.<br>К лы можете слушать радио программы с<br>
Моищью Вашего телефона.<br>
\* Вы должны подключить гарнитуру<br>
\* Вашему телефону перед<br>
использованием Е радио.<br>
- На домашнем экране или в меню опций<br>
\* нажмите \*> Поиск. Он начинает<br>
ска и Вы должны подключить гарнитуру<br>
и Вашему телефону перед<br>
использованием Р**адио.**<br> **На домашнем экране или в меню опций**<br>
нажмите - Радио.<br>
И Нажмите - Поиск. Он начинает<br>
сканирование автоматически и сохранит<br>
используй **Прослушивание радиостанции**<br>- На домашнем экране или в меню опций<br>- нажмите <sup>в</sup>» **Поиск**. Он начинает<br>- сканирование автоматически и сохранит<br>- доступные каналы.<br>- Используйте кнопки на экране для<br>- управления воспроизве
- 
- звука.<br>5. Нажмите "чтобы выбрать больше опций.
- 

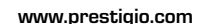

# Интернет и сеть

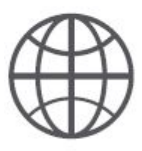

Подключение к сети Интернет Веб-навигация

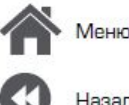

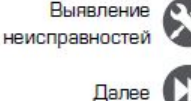

Вы можете подключить телефон к Интернету и просматривать веб-страницы сайтов.

# Подключение к сети Интернет

Ваш телефон подключается к Интернету, когда это необходимо, используя Wi-Fi соединение (при наличии) информационное соединение мобильного оператора.

Информационное соединение Вы можете использовать информационное соединение мобильного оператора.

Включение информационного соединения

- 1. Перейдите в СУ Настройки > Больше... > Мобильные сети > Информационное соединение.
- 2. Нажмите, чтобы включить или выключить информационное соединение.

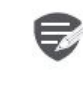

Некоторые приложения и услуги могут передавать данные по сотовой сети Вашего оператора мобильной связи, что может привести к дополнительной плате. Свяжитесь с Вашим мобильным оператором для получения более подробной информации.

Включение роуминга данных

Подключитесь Вашим к сетям-партнерам мобильного оператора и получите доступ к информационным услугам, когда вы находитесь вне зоны обслуживания Вашего мобильного оператора.

- 1. Перейдите к С. Настройки > Использование данных.
- 2. Нажмите в > Роуминг данных для того, чтобы включить или выключить.

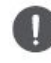

Использование информационных услуг в роуминге может оказаться платной услугой. Уточните у Вашего мобильного оператора тарифы в роуминге перед использованием роуминга данных.

Использование Вашего телефона в качестве беспроводного роутера Разделите Ваше информационное соединение с другими устройствами, превратив Ваш телефон в беспроводной роутер.

- 1. Перейдите к & Настройки > Больше... > Тетеринг и портативная точка доступа.
- 2. Нажмите, чтобы включить портативную точку доступа Wi-Fi.

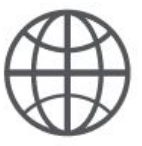

# Подключение к сети Интернет Веб-навигация

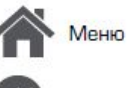

назаг

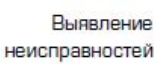

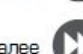

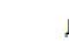

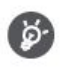

Другие устройства используют данные с Вашего тарифного плана, что может привести к затратам трафика данных. Для получения информации о наличии и затратам свяжитесь с поставшиком сетевых услуг.

# Wi-Fi

Подключите устройство к сети Wi-Fi, чтобы использовать Интернет или делится медиа файлами с другими устройствами.

# Подключение к беспроводной сети

- 1. Перейдите к <sup>20</sup> Настройки > Wi-Fi.
- 2. Убедитесь в том, что Wi-Fi установлено на Включено.
- 3. В разделе Wi-Fi будет отображен список обнаруженных сетей.
- 4. Нажмите на желаемую сеть Wi-Fi, к которой Вы хотите подключится.
- Если Вы выбрали защищенную сеть, у Вас  $\blacksquare$ попросят ввести ключ или пароль сети.

# Веб-навигация

Вы можете использовать Ваш телефон для просмотра веб-сайтов. Перед просмотром вебсайта, пожалуйста, убедитесь, что Вы включили информационное соединение или Wi-Fi. информационное соединение или wi-гi.

# Просмотреть веб-страницу

- 1. На домашнем экране или в списке меню нажмите **Браузер.**
- 2. Введите ключевые слова поиска или вебстраницу или адрес.

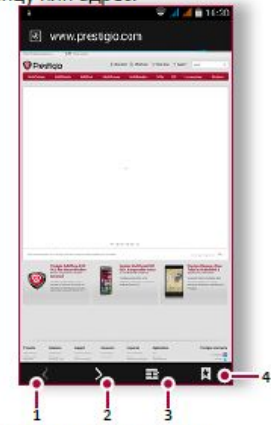

- Предыдущая веб-страница 1.
- Следующая веб-страница 2.
- 3. Просмотр веб-страницы
- 4. Просмотреть Закладки, Историю и Сохраненные страницы.

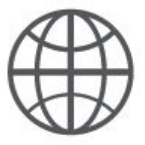

**Веб-навигация**

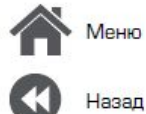

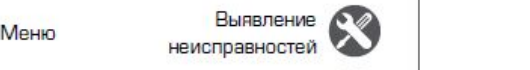

Далее

**Предварительный просмотр вебстраницы**

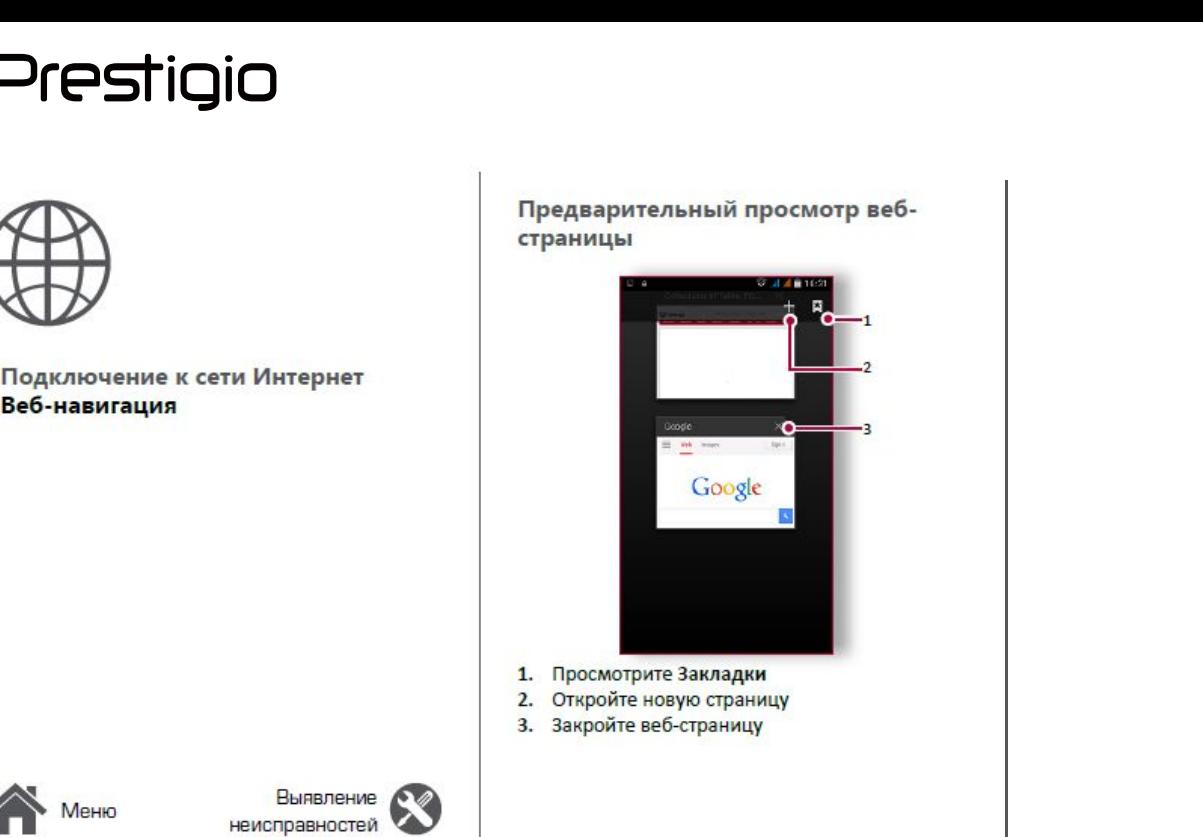

- 
- **1.** Просмотрите Закладки<br>2. Откройте новую страницу
- 

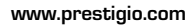

# anth and the contract of the contract of the contract of the contract of the contract of the contract of the contract of the contract of the contract of the contract of the contract of the contract of the contract of the c

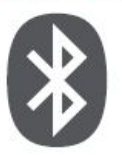

**CONSTIGIO**<br>
BAUTEROOTH<br>
CONDERVIEW CONDERVIEW CONDERVIEW CONDERVIEW CONDERVIEW CONDERVIEW CONDERVIEW CONDERVIEW CONDERVIEW CONDERVIEW CONDERVIEW PRESENT PRESENT AND DRIVER CONDERVIEW PRESENT PRESENT AND DRIVER ON A DIRECT **устройством POSTABLECOOLS AND REALLY AND REALLY CONSUMER AND REALLY CONSUMER AND CORPORATION CORPARABLE CONSUMER AND CONSUMER AND CONSUMER A TO THANK CONSUMERS A BUT ON THANK CONSUMERS A BUT ON THE BUT ON THE BUT ON THE BUT ON THE B PERIOD THE CONFIDENTIAL CONFIDENTIAL CONFIDENTIAL CONFIDENTIAL CONFIDENTIAL CONFIDENTIAL CONFIDENTIAL CONFIDENTIAL CONFIDENTIAL CONFIDENTIAL CONFIDENTIAL CONFIDENTIAL CONFIDENTIAL CONFIDENTIAL CONFIDENTIAL CONFIDENTIAL C** 

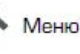

назал

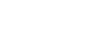

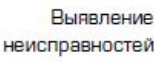

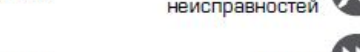

Ваш телефон может подключиться к<br>
совместимому устройству Bluetooth для
и перейдите к открыт<br>
обмена данными. Bluetooth создает прямое<br>
беспроводное соединение между двумя **Отправка данны**<br>
устройствами на коротких рассто Ваш телефон может подключиться к<br>
совместимому устройству Bluetooth для<br>
обмена данными. Bluetooth создает прямое<br>
беспроводное соединение между двумя<br>
устройствами на коротких расстояниях.<br>
Вluetooth<br>
1 Выберите файл ко Ваш телефон может подключиться к<br>
совместимому устройству Bluetooth для<br>
обмена данными. Bluetooth создает прямое<br>
беспроводное соединение между двумя<br>
устройствами на коротких расстояниях.<br> **Сопряжение с Bluetooth-** 1. Ваш телефон может подключиться к совместимому устройству Bluetooth для совместимому устройству Bluetooth для нажмите Принять.<br>
беспроводное соединение между двумя **Отправка данны** устройствами на коротких расстояниях.<br> Baw телефон может подключиться к<br>
совместимому устройству Bluetooth для<br>
беспроводное соединение между двумя<br>
устройствами на коротких расстояниях.<br> **Сопряжение с Bluetooth-**<br> **Сопряжение с Bluetooth-**<br> **Сопряжение с Blue СОБРЕЧЕНИЕ СОБРЕЧЕНИЕ СРЕДИТЕЛЬ В В ПЕРЕЙДИТЕ СВИСТИЛЬ В ПЕРЕЙДИТЕ СРЕДИТЕЛЬ ДРУГЛИД В ПЕРЕЙДИТЕ СРЕДИТЕЛЬ ДРУГЛИД В ПЕРЕЙДИТЕ СРЕДИТЕЛЬ ДРУГЛИД В ПЕРЕЙДИТЕ СРЕДИТЕ НАЖМИТЕ ПРИ ПОДЕЛИТЬСЯ ГОДЕЛИТЬСЯ ГОДЕЛИТЬСЯ ГОДЕЛИТЬСЯ EXERCTS BULLE AND MONET DOWN SERVICE SERVICE SURVEY DESCRIPTION AND ACTORMATE CONDENSIGNATION CONDENSIGNATION CONDENSIGNATION CONDENSIGNATION CONDENSIGNATION CONDENSIGNATION CONDENSIGNATION CONDENSIGNATION CONDENSIGNATI** «Винь ими Bluetooth содниных Bluetooth содниных в иными. Bluetooth содниных на коротких расстояниях.<br> **3.** Появится с в Гими и в Вистройством и на в Вилючено поделиться.<br>
2. Нажмите - с в Гими и в Вистройством и помощью B

# **устройством**<br>1. Перейдите к  $\overline{\mathbb{Q}}$  Настройки > Bluetooth.

- \*\***1.** Перейдите к **Настройки** >
- **BRAKAGERO**.
- 3. Появится список доступных Bluetooth<br>- устройств.
- 4. Выберите устройство, к которому Вы хотите<br>подключиться.
- испроводное соединение между двуми<br>
устройствами на коротких расстояниях.<br> **4.** Выберите к С Настройки > Bluetooth.<br>
2. Убедитесь в том, что Bluetooth переильочен в поделиться.<br>
3. Появите остройство, к поторому Вы хотит на сопряжение принят другим устройством. **принятие с Биесосии**<br> **перейдите к**  $\odot$  Настройки > Bluetooth.<br>
Убедитесь в том, что Bluetooth переключен в принят другим устройством.<br>
Появится список доступных Bluetooth<br>
-устройств.<br>
Выберите устройство, к которому

- **Сопряжение с Bluetooth-**<br>
 поделиться, итобы отправить файл, которым Вы хоти<br>
 поделитесь в том, что Bluetooth переключен<br>
на Включено.<br>
 четройство, что Bluetooth переключение файлы, полученные с поми<br>
 четройство,
- **Прием данных по Bluetooth**<br>
саряжение с **Bluetooth**<br>
1. Выберите райл, кото<br>
2. Нажмите < итобы<br>
2. Убедитесь в том, что Bluetooth переключен<br>
на Включено.<br>
3. Появися список доступных Bluetooth<br>
-устройств.<br>
4. Выберите **2.** Убедитесь в том, что Bluetooth переключен на Включено файла.<br>
3. Появится список доступных Bluetooth файлы, полученные с г-<br>
-устройств.<br>
4. Выберите устройство, к которому Вы хотите Виеtooth схраняются<br>
на сопряжен
- 

**4.** Перейдите к открытой панели уведомлений,<br><sup>нажмите Принять.<br>**Отправка данных с помощью**<br>Bluetooth</sup>

# **4. Перейдите к открытой панели уведомлений,<br>нажмите <b>Принять.**<br>**Отправка данных с помощью<br>Bluetooth**<br>1. Выберите файл, которым Вы хотите<br>поделиться.<br>2. Нажмите  $\leq$ , чтобы отправить файл с<br>помощью Bluetooth. 4. Перейдите к открытой панели уведомлений,<br><sup>нажмите</sup> Принять.<br>**Отправка данных с помощью**<br>**Bluetooth**<br>1. Выберите файл, которым Вы хотите<br>поделиться.<br>2. Нажмите  $\leq$ , чтобы отправить файл с<br>помощью Bluetooth.<br>3. Выберит **4.** Перейдите к открытой панели уведомлений,<br>
нажмите **Принять.**<br> **Отправка данных с помощью**<br> **Bluetooth**<br>
1. Выберите файл, которым Вы хотите<br>
поделиться.<br>
2. Нажмите <, чтобы отправить файл с<br>
помощью Bluetooth.<br>
3. В лерейдите к открытой панели уведомлений,<br>**1.** Выберите файл, которым Вы хотите<br>**Bluetooth**<br>1. Выберите файл, которым Вы хотите<br>поделиться.<br>2. Нажмите  $\leq$ , чтобы отправить файл с<br>помощью Bluetooth.<br>3. Выберите устройство

- поделиться.<br>2. Нажмите  $\operatorname{\mathsf{C}}$ , чтобы отправить файл с
- 
- 3. Выберите устройство, чтобы начать отправку

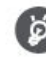

**Виетоот сохраняются в папке** Bluetooth. **авка данных с помощью**<br>**ooth**<br>iepите файл, которым Вы хотите<br>елиться.<br>кмите < , чтобы отправить файл с<br>ощью Bluetooth.<br>iepите устройство, чтобы начать отправку<br>ла.<br>Файлы, полученные с помощью<br>Bluetooth сохраняются в папк **DOCH**<br>Верите файл, которым Вы хотите<br>Елиться.<br>Кмите < итобы отправить файл с<br>Ощью Bluetooth.<br>Верите устройство, чтобы начать отправку<br>ла.<br>Файлы, полученные с помощью<br>Bluetooth сохраняются в папке<br>Bluetooth.

# Приложение Play Store

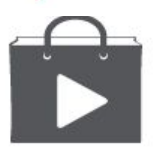

Поиск и установка приложения Удаление приложения

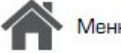

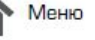

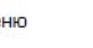

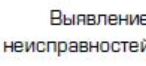

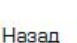

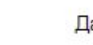

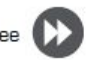

Используите Google Play, чтобы купить и загрузить приложения и игры для Вашего телефона. Выберите из огромного разнообразия бесплатных и платных приложений, начиная от приложений, повышающих эффективность работы, развлечения до игр.

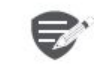

- Платежная служба Google Wallet™ необходима для покупки платного приложения. Вас попросят подтвердить метод оплаты, когда Вы нажмете «Купить приложение».
- Наличие и выбор приложений, доступных для загрузки зависит от Вашего региона.

# Поиск и установка приложения

- 1. В списке меню нажмите > Play store.
- 2. Просмотрите приложения по категориям или нажмите Q для поиска по ключевым словам.
- 3. Выберите приложение для просмотра информации.
- 4. Для загрузки нажмите Установить.
- Если есть средства для покупки приложения, нажмите цена и следуйте подсказкам,

# завершить покупку.

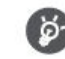

Используйте Wi-Fi соединение для загрузки больших файлов.

# Удаление приложения

- 1. В списке меню выберите D Play store.
- 2. Нажмите = > Мои Приложения.
- Выберите приложение, которое Вы хотите 3. удалить.
- 4. Нажмите Удалить.

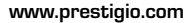

# **Найтиместоположение**<br>
Найти местоположение<br>
Найти местоположение<br>
Найти местоположение<br>
Найти местоположение<br>
Найти местоположение<br>
Проложить маршрут<br>
Настройки карт

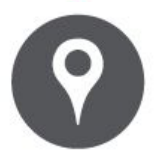

**Happy Halp Across** Coogle Map Mcnonbaying Coogle Map<br>
Mcnonbayire Google maps<br>
Halp Mcnonbayire Google Map<br>
Halp Mccronoloxenue<br>
Halp Mccronoloxenue<br>
Halp Mccronoloxenue<br>
The Mappy<br>
Halp Mcnonbayire Google maps<br>
Mcnonbayi

назад

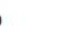

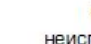

Выявление неисправностей

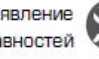

**State Communication** 

Используйте данное приложение, чтобы точно<br>
определить место расположение Вашего<br>
телефона, найти места или проложить маршрут.<br>
1. Настройки карты<br>
3. Проложить маршрут<br>
4. Отобразить Ваш маршрут Используйте данное приложение, чтобы точно<br>
определить место расположение Вашего<br>
телефона, найти места или проложить маршрут.<br>
Используйте Google maps<br>
Используйте Google maps<br>
В Проложить маршрут и остобразить Ваш марше Используйте данное приложение, чтобы точно<br>
определить место расположение Вашего<br>
телефона, найти места или проложить маршрут.<br> **Используйте Google maps**<br>
«Coogle Maps позволяет Вам определить Ваше текущее и получить поло **И НАВИГАЦИЯ**<br> **И НАВИГАЦИЯ**<br>
<sup>Используйте данное приложение, чтобы точно<br>
пределить место расположение Вашего<br>
телефона, найти места или проложить маршрут.<br> **Используйте Google maps**<br>
Google Maps позволяет Вам определить</sup>

Используйте данное приложение, чтобы точно<br>
определить место расположение Вашего<br>
телефона, найти места или проложить маршрут.<br> **Используйте Google maps**<br>
Google Maps позволяет Вам определить Ваше текущее<br>
местоположение Используйте данное приложение, чтобы точно<br>
сопределить место расположение Вашего<br>
телефона, найти места или проложить маршрут.<br> **Используйте Google maps**<br>
Soogle Maps<br>
местоположение и получить подробные маршруты до<br>
ме **EXECUTE IN THE BUIT ALL MANUEL SERVICE A SURVEY A SURVEY AND ANONE A SURVEY AND DESCRIPTION ONE AND DESCRIPTION OF THE ADVISOR OF THE ADVISOR OF THE ADVISOR OF THE ADVISOR OF THE ADVISOR OF THE ADVISOR OF THE ADVISOR OF T** ПИЯ<br>
Используйте данное приложение, чтобы точно<br>
определить место расположение Вашего<br>
телефона, найти места или проложить маршрут<br>
Google Maps позволяет Вам определить Ваше текущее<br>
местоположение и получить подробные ма Используйте данное приложение, чтобы<br>
определить место расположение Вашего<br>
телефона, найти места или проложить м<br> **Используйте Google maps**<br>
Google Maps позволяет Вам определить Ваше<br>
местоположение и получить подробные определить место рас<br>
телефона, найти мест<br>  $\overline{a}$  Сооде Марs позволяет в<br>
местоположение и получ<br>
пункта назначения. Он та морт поиска, где можно разме<br>
объекты на карте или пр<br>
объекты на карте или пр<br>
объектов на ур **•• На домашнем экране или способъектов на домашнем экране или способыве маршруты до пункта назначение местоположение и получить подробные маршруты до пункта на домашнем экране или просмотреть размещение объектов на уровн** 

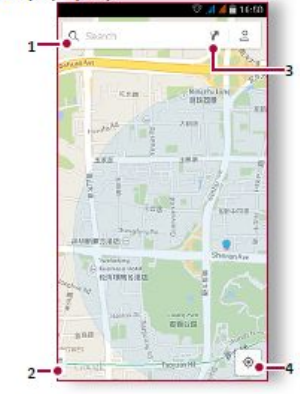

- 
- 
- 
- 1. Найти адрес или место<br>2. Настройки карты<br>3. Проложить маршрут<br>4. Отобразить Ваш маршрут 1. Найти адрес или место<br>2. Настройки карты<br>3. Проложить маршрут<br>4. Отобразить Ваш маршрут<br>**Найти элестопо по** УКОША

# <sup>1.</sup> Найти адрес или место<br>2. Настройки карты<br>3. Проложить маршрут<br>4. Отобразить Ваш маршрут<br>**Найти местоположение**

1. Найти адрес или место<br>2. Настройки карты<br>3. Проложить маршрут<br>**4. Отобразить Ваш маршрут<br><b>Найти местоположение**<br>Включить или выключить сервис<br>определения местоположения Вашем телефоне, Вам необходимо подключить сервис определения местоположения.

- 1. Перейдите к В Настройки > Местоположение.
- 2. Переключить Местоположение на Включено.

Найти Ваше местоположение

На экране Карты нажмите , для того чтобы найти местоположение на карте.

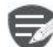

Если Вы находитесь на территории, где много зданий, то точное определение Вашего местонахождения может занят много времени.

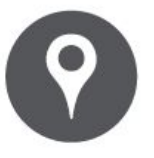

**President Avectorion**<br>
Bu Mowere MCKaTb Haasta<br>
Bu Mowere MCKaTb Haasta<br>
BU MOWER E RIGHT MARS<br>
MCTO JIS WET AND META DRA BU HAAP META DRA BU HAAP RETARD META DRA BU HAAP META DRA PRODUCE 1. Ha SKPATH PAKA<br>
2. BBEAVET MET **HaйthMechandra Proponent Coordination**<br> **Haйth Mechandra Proponent Proponent Proponent Proponent Proponent Proponent Proponent Proponent Proponent Proponent Proponent Proponent Proponent Proponent Proponent Proponent Pro Найти м**<br> **Найти м**<br>
Вы можете или города.<br>
места, пока<br> **1.** На экрание<br> **Найти местоположение**<br> **Найти местоположение**<br> **Найти местоположение**<br> **Проложить маршрут**<br> **Проложить маршрут**<br> **Проложить маршрут**<br> **Проложить** 

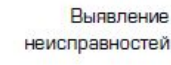

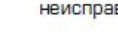

Назад

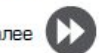

**Найти местоположение**<br>ы можете искать название заведения, улицы<br>ли города. Будут отображены подходящие<br>неста, пока вы набираете слово.<br>. На экране Карт нажмите Q. **Найти местоположение**<br>в можете искать название заведения, улицы<br>ли города. Будут отображены подходящие<br>неста, пока вы набираете слово.<br>. На экране Карт нажмите Q..<br>. Введите место, которое Вы хотите поискать . **Найти местоположение**<br>ы можете искать название заведения, улицы<br>ли города. Будут отображены подходящие<br>неста, пока вы набираете слово.<br>. На экране Карт нажмите Q.<br>. Введите место, которое Вы хотите поискать .<br>Выберите ж **Найти местоположение**<br>ы можете искать название заведения, улицы<br>ли города. Будут отображены подходящие<br>еста, пока вы набираете слово.<br>. Важране Карт нажмите Q.<br>. Введите место, которое Вы хотите поискать .<br>Выберите желае **Найти местоположение**<br>
ы можете искать название заведения, улицы<br>
ли города. Будут отображены подходящие<br>
веста, пока вы набираете слово.<br>
. На экране Карт нажмите Q.<br>
. Введите месло, которое Вы хотите поискать .<br>
. Выб **Найти местоположение**<br>ы можете искать название заведения, улицы<br>ли города. Будут отображены подходящие<br>еста, пока вы набираете слово.<br>. На экране Карт нажмите Q.<br>. Введите месло, которое Вы хотите поискать .<br>. Выберите ж **Найти местоположение**<br>ы можете искать название заведения, улицы<br>ли города. Будут отображены подходящие<br>сеста, пока вы набираете слово.<br>. Введите место, которое Вы хотите поискать.<br>. Выберите желаемое место в списке<br>резул пионе и кано и мавание заведенил, улицы<br>ли города. Будут отображены подходящие<br>lecra, пока вы набираете слово.<br>**2.** Введите месло, которое Вы хотите поискать .<br>Выберите желаемое место в списке<br>результатов .<br>Отучите подроб

- 
- 
- 

- 
- 
- 3. Выберите желаемое место в списке
- 
- **3.** Выберите место, которое Вы хотите поискать .<br>• Выберите желаемое место в списке<br>результатов .<br>• ПООЛОЖИТЬ МАРШРУТ<br>- Маукране подробные направления туда, куда Вы<br>отите пойти.<br>• Ввадите Вашу начальную точку и конечную **Проложить маршрут**<br>Волучите подробные направления туда, куда Вы<br>Отите пойти.<br>Вандаре Карты нажмите <sup>ул</sup>, чтобы<br>проложить маршрут.<br>Введите Вашу начальную точку и конечную<br>точку.<br>Выберите желаемое место в списке<br>результато чите подробные направления туда, куда Вы<br>re пойти.<br>la экране Карты нажмите  $\blacktriangledown$ , чтобы<br>роложить маршрут.<br>ведите Вашу начальную точку и конечную<br>очку.<br>ыберите желаемое место в списке<br>езультатов.<br>ыберите, как Вы хотите д **Проложить маршрут**<br>
Получите подробные направления туда, куда Вы<br>
хотите пойти.<br>
1. На экране Карты нажимте ү<sup>н</sup>, чтобы<br>
проложить маршрут.<br>
2. Введите Вашу начальную точку и конечную<br>
точку.<br>
3. Выберите желаемое место проложить маршрут.<br>
Введите Вашу начальную точку и конечную<br>
точку.<br>
Выберите, как Вы хотите добраться до<br>
Выберите, как Вы хотите добраться до<br>
Выпего места назначения<br>
Сткроется карта с изображением маршрута<br>
к Вашему — Введите Вашу начальную точку и конечную<br>**— Выберите желаемое место в списке**<br>— Выберите, как Вы хотите добраться до<br>Вашего места назначения<br>— Выберите, как Вы хотите добраться до<br>— Вашего места карта с изображением марш

# Выявление ( Настройки карт

Вы можете установить Google Maps нажмите  $\mathbb{D}$ 

# **Prestigio**<br> **THIMTH**<br> **Conder Coogle**<br>
Monck Google<br>
By<br>
Engenhands<br>
Kanehaaps<br>
Engenhands<br>
Engenhands<br>
The Trans

# Утилиты

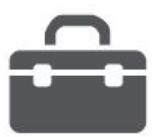

**Будильник Календарь Александр (1999)** 

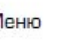

Назад

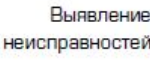

**Поиск Google**<br>
Используйте данное приложение не только<br>
для поиска в Интернете, но также для поиска<br>
приложений и контента на Вашем телефоне.<br>• На домашнем экране или в списке меню<br>
Вудил! **Поиск Google**<br>
Используйте данное приложение не только<br>
для поиска в Интернете, но также для поиска<br>
• На домашнем экране или в списке меню<br>
• На домашнем экране или в списке меню<br>
нажмите  $\frac{8}{5}$  Google.<br>
• На Sougle **Поиск Google**<br>
Используйте данное приложение не только и нажмите на объект, чтобы идля поиска в Интернете, но также для поиска<br>
• На домашнем экране или в списке меню<br>
• На домашнем экране или в списке меню<br>
нажмите 8 G **Поиск Google**<br>
Используйте данное приложение не только и нажмите на объект, чтобы<br>
для поиска в Интернете, но также для поиска<br>
• На домашнем экране или в списке меню<br>
• На домашнем экране или в списке меню<br> **• На домашн Поиск Google**<br>
Используйте данное приложение не только<br>
для поиска в Интернете, но также для поиска<br>
• На домашнем экране или в списке меню<br>
• На домашнем экране или в списке меню<br>
• На домашнем экране или в списке меню<br> **1.** Нажмите на поле поиска в интернете, но также для поиска<br>
• На домашнем экране или в списке меню<br>
• На домашнем экране или в списке меню<br>
• На домашнем экране или в списке меню<br>
• На домашнем экране или в списке меню **ПОИСК Google**<br>
Используйте данное приложение не только<br>
для поиска в Интернете, но также для поиска<br>
• На домашнем экране или в списке меню<br>
• На домашнем экране или в списке меню<br>
• Вы можете установить один или в списк

# **телефоне**<br>1. Нажмите на поле поиска, а далее введите

- 
- 

**ИСПОЛЬЗУЙТЕ ДАННОЕ ПРИЛОЖЕНИЕ НА ПОИСКА В ИНТЕРНЕТЕ НА ВАШЕМ В ПОИСКА В ИНТЕРНЕТЕ И НА ВАШЕМ ВЫ МОЖЕТ ВЫ МОЖЕТ ВОДИЛЬНИК ВЫ МОЖЕТ РОДИЛЬНИК ВЫ МОЖЕТ РОДИЛЬНИК ВЫ МОЖЕТ РОДИЛЬНИК ВЫ МОЖЕТ РОДИЛЬНИК ВЫ МОЖЕТ РОДИЛЬНИК ВЫ** На домашнем экране или в списке меню<br>
На домашнем экране или в списке меню<br>
1. На домашнем экране или содер и становить будильник<br>
1. На домашнем экране или содер и становить содер и становить будильник<br>
Слов .<br>
Поиск с п инжмите в Интернете и на Вашем в будильников.<br>
2. Выберите одно из появившихся ключевых<br>
2. Выберите одно из появившихся ключевых<br>
2. Выберите одно из появившихся ключевых<br>
2. На экране часов нажмите Фудильник.<br>
2. На эк телефон.<br>1. На домашнем экране или списке меню • Поиск в Интернете и на Вашем и Установить будильник и списке меню и списке слово.<br>• Слово слово слово слово слово нажмите Судильник.<br>• Слово слово слово слово слово слово слово слово слово слово слово слово слово слово **ГОЛОСОВ ГОЛОСОВОЙ ПОИСК С ПОМАШНЕМ ЭКРАНЕ И НА ДОМАШНЕМ ЗА ДАЛЕЕ В СТАНАЛИТЬ СЛОВ .<br>
2. Выберите одно из появившихся ключевых<br>
Используйте Google Voice Search для поиска<br>
<b>ГОЛОСОВ .**<br> **ГОЛОСОВ .**<br> **СЛОВ .**<br> **СЛОВ .**<br> **СЛ** иличевое слово.<br>
Выберите одно из появившихся ключевых<br>
слов .<br>
МСК с помощью Вашего голоса<br>
будильник.<br>
МСК с помощью Вашего голоса<br>
6 и важимите Ф, чтобы добавить новы<br>
будильник.<br>
ефон.<br>
На домашнем экране или списке

- 
- 
- 
- 

**4.** Если то, что Вы ищете находится в списке,<br>нажмите на объект, чтобы открыть его в<br>совместимом приложении .<br>**Будильник** Если то, что Вы ищете находится в списке,<br>нажмите на объект, чтобы открыть его в<br>совместимом приложении .<br>**ДИЛЬНИК**<br>можете установить один или несколько **4. Если то, что Вы ищете находится в списке,<br>нажмите на объект, чтобы открыть его в<br>совместимом приложении .<br><b>Будильник**<br>Вы можете установить один или несколько<br>будильников . 4. Если то, что Вы ищете находится в списке,<br>нажмите на объект, чтобы открыть его в<br>совместимом приложении .<br>Будильник<br>Вы можете установить один или несколько<br>будильников .<br>Установить будильник<br>1. На домашнем экране или с 4. Если то, что Вы ищете находится в списке,<br>нажмите на объект, чтобы открыть его в<br>совместимом приложении .<br>Будильник<br>Вы можете установить один или несколько<br>будильников .<br>Установить будильник<br>1. На домашнем экране или с **4. Если то, что Вы ищете находится в списке,**<br>нажмите на объект, чтобы открыть его в<br>совместимом приложении .<br>**Будильник**<br>Вы можете установить один или несколько<br>будильников .<br>Установить будильник<br>**1.** На домашнем экране 4. Если то, что Вы ищете находится в списке,<br>нажмите на объект, чтобы открыть его в<br>совместимом приложении .<br>**Будильник**<br>Вы можете установить один или несколько<br>будильников .<br>Установить будильник<br>1. На домашнем экране или 4. Если то, что Вы ищете находится в списке,<br>нажмите на объект, чтобы открыть его в<br>совместимом приложении .<br>**Будильник**<br>Вы можете установить один или несколько<br>будильников .<br>Установить будильник<br>1. На домашнем экране или

- \* нажмите © <mark>Будильник.</mark><br>2. На экране часов нажмите ©. **5.**<br>**4.** На домашнем экране или списке меню<br>**4.** На домашнем экране или списке меню<br>**4.** На экране часов нажмите ©.<br>**3.** Нажмите ● Готобы добавить новый<br>будильник.<br>**4.** Установите время будильника, а далее<br>нажмите Готово несколько дней нажмите и в содерживании с в содерживании с в содерживании с с для экране часов нажмите  $\mathbb O$ .<br>3. На экране часов нажмите  $\mathbb O$ .<br>3. Нажмите  $\bullet$ , чтобы добавить новый будильник.<br>4. Установите время будиль
- 
- 
- будильник.<br>4. Установите время будильника, а далее
- 

Выберите будильник и выберите кнопку<br>**Выключить**.

# **[Поиск Google](#9)**

**Будильник Календарь**

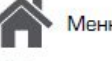

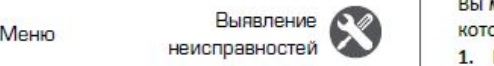

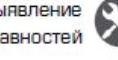

# Назад

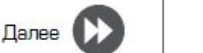

\*\***-**Сдвиньте к : будильник зазвонит снова **Сдвиньте к**  $Z^{Z^Z}$ **: будильник зазвонит снова**<br>
после некоторого времени .<br> **1998 - ПОСЛЕ НАРИМИТЕ СТОВО.**<br>
Нажмите будильник, а далее нажмите  $\overline{\bullet}$ .<br>
Нажмите будильник, а далее нажмите  $\overline{\bullet}$ .<br>
• Выберите событи **• Сдвиньте к**  $z^{z^2}$ **: будильник зазвонит снова**<br>после некоторого времени .<br>Удалить будильник<br>• Нажмите будильник, а далее нажмите  $\hat{=}$ .<br>**Календарь •** Сдвиньте к  $z^{z^z}$ : будильник зазвонит снова<br>
после некоторого времени .<br>
Удалить будильник<br>
• Нажмите будильник, а далее нажмите **1**.<br> **•** Нажмите будильник, а далее нажмите **1.**<br>
• Вы берите событие .<br> **•** Вы бери **• Сдвиньте к**  $\mathbb{Z}^{\mathbb{Z}^2}$ **: будильник зазвонит снова**<br>после некоторого времени .<br>Удалить будильник<br>• Нажмите будильник, а далее нажмите .<br>**Календарь** и и составлять .<br>Вы можете создать свои события и составлять .<br>п • Сдвиньте к  $Z^{Z^Z}$ : будильник зазвонит снова<br>
после некоторого времени .<br>
• Нажмите будильник, а далее нажмите  $\bullet$  Выберите событие .<br>
• Нажмите будильник, а далее нажмите  $\bullet$  Выберите событие .<br>
Вы можете создать с – Сдвиньте к  $\mathbb{Z}^{\mathbb{Z}^2}$ : будильник зазвонит снова<br>после некоторого времени .<br>Удалить будильник<br>• Нажмите будильник, а далее нажмите  $\bullet$ .<br>**Календарь**<br>Вы можете создать свои события и составлять<br>планы на Вашем кал **Сдвиньте к**  $\mathbb{Z}^{\mathbb{Z}^2}$ **: будильник зазвонит снова**<br>
после некоторого времени .<br> **Удалить будильник**<br>
• Нажмите будильник, а далее нажмите .<br>
• Вы можете создать свои события и составлять .<br> **Календарь** .<br>
• Вы мож

• Сдвиные к 2 : оудильник зазвонит снова<br>
после некоторого времени .<br>
• Нажмите будильник, а далее нажмите  $\bullet$  Выберите событие, которое вы х<br> **Календарь**<br>
• Выберите событие, которое вы х<br> **И. На домашнем зазвем календа 2.** Нажмите будильник, а далее нажмите <del>■</del><br> **2.** Выберите событие<br> **2. Выберите событие**<br> **2.** Вы можете создать свои события и составлять<br>
планы на Вашем календаре.<br> **2. Выберите дату и далее нажните ведение на Великит** \***3.** Установите настройки напоминания. \***4.** Нажмите **Готово**, чтобы сохранить событие. **Управление событиями**

- 
- 2. Выберите дату и далее нажмите **"> Новое**
- **3.** Установите настройки напоминания.
- 

неисправностей **УЗАР НА КОТОРЫЕ ВЫ СОЗДАЛИ.**<br>1. При просмотре Вашего календаря **Редактирование события**<br>**Редактирование события**<br>**Редактирование событие.**<br>**Редактирование событие.**<br>**Редактирование событиями**<br>**Редактирование событиями**<br>**Редактирование событиями**<br>**Редактирование событиями**<br>Вы можете р

- Создание сооытия<br>
1. На домашнем экране или в списке меню<br>
нажмите <sup>1</sup> Календарь.<br>
2. Выберите дату и далее нажмите <sup>1</sup> > Новое<br>
событие.<br>
3. Установите настройки напоминания.<br>
4. Нажмите Готово, чтобы сохранить событие.<br> 1. На домашнем экране или в списке меню<br>
нажмите <sup>1.</sup> Календарь.<br>
2. Выберите дату и далее нажмите "> Новое<br>
событие.<br>
3. Установите настройки напоминания.<br>
4. Нажмите Готово, чтобы сохранить событие.<br>
Управление событиям
- **2.** Нажмите , а затем внесите изменения в событие.<br>**2.** Нажмите Готово.<br>3. Нажмите Готово. событие.<br>3. Нажмите Готово. **2.** Нажмите *Г*, а затем внесите изменения в событие.<br>• Выберите готово.<br>• Выберите событие, которое Вы хотите удалить, а затем нажмите ■. \*удалить, а затем нажмите .
- 

# Технические характеристики

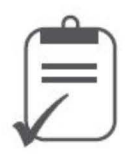

Меню

Назад

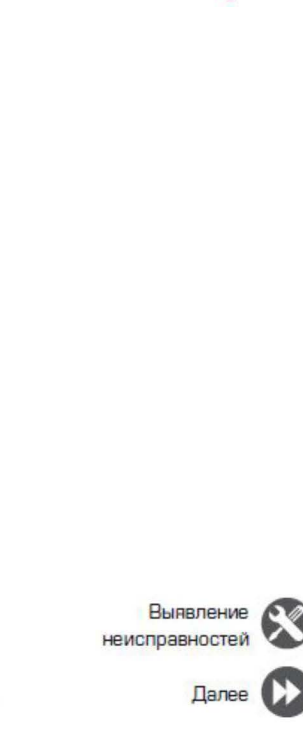

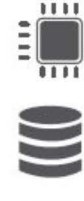

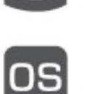

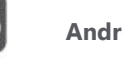

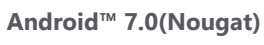

**Micro SDHC/SDXC ≤ 32** 

**RAM 1ǪǨ +8ǪǨ eMMC**

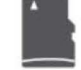

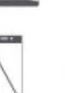

**5.0" HD** 

**720\*1280**

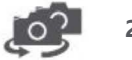

**2.0 MP + 8.0 MP**

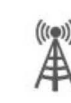

**ǾȌșȢȗȌȜȡȦȋȌȗȔȢȐ 1.3ǪǪȝ**

**UMTS: 900/2100 MHz GSM:850/900/1800/1900 MHz**

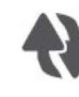

**Wi-Fi (802.11 b/g/n), 3G Bluetooth 4.0**

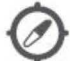

**GPS, A-GPS**

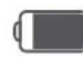

**4000 мА/ч**

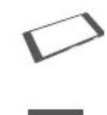

**144\*71.8\*9.8 мм** 

**(В\*Ш\*Д)**

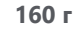

# Выявление неисправностей

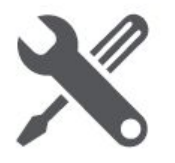

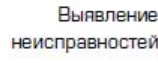

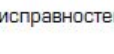

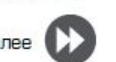

Телефон не включается

Достаньте/повторно вставьте батарею. Затем заряжайте телефон, пока значок аккумулятора не остановится. Отключите зарядное устройство от сети и попытайтесь включить телефон.

На дисплее отображается IMSI ошибка Данная проблема связана с Вашей подпиской. Обратитесь к оператору.

Символ сети не отображается

Сетевое подключение потеряно. Либо Вы находитесь в радиотени ( в туннеле или между высокими зданиями ) или вне зоны действия сети. Попробуйте переместиться в другое место, повторно соединиться с сетью (особенно за границей) или обратитесь к оператору сети за помощью/информацией.

Сенсорный экран медленно или неправильно реагирует

Если Ваше устройство имеет сенсорный экран и сенсорный экран не реагирует должным образом, попробуйте выполнить следующие действия:

Удалите защитную пленку с экрана. Защитные покрытия могут мешать

правильному распознаванию ввода, и не рекомендуются для устройств с сенсорным экраном

- Убедитесь, что Ваши руки чистые и сухие при касании сенсорного экрана.
- Перезагрузите устройство, чтобы устранить временные ошибки программного обеспечения.
- Убедитесь, что программное обеспечение устройства обновлено до последней версии.
- Если сенсорный экран поцарапан или поврежден, обратитесь в местный сервисный центр.

# Ваша батарея перегревается

Возможно, Вы используете зарядное устройство, которое не предназначено для использования с Вашим телефоном. Убедитесь, что Вы всегда используете оригинальные аксессуары, поставляемые с Вашим телефоном.

Вы не можете отправлять текстовые сообщения Некоторые сети не поддерживают обмен сообщениями с другими сетями. Сначала проверьте, что Вы ввели номер Вашего центра SMS, или свяжитесь с Вашим оператором для получения подробной информации по этому вопросу.

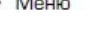

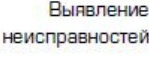

неисправностей

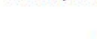

критические ошибки Если Ваше устройство зависает, Вам может

к оператору

аккумулятора.

четкое

сторон.

Ваш телефон не заряжается

понадобится закрыть все программы или выполнить сброс устройства, чтобы восстановить функциональность. Если устройство не работает и приложение не отвечает, необходимо вынуть батарею и попытаться включить телефон. Устройство автоматически перезагружается.

На дисплее отображается сбой SIM карты

Если батарея полностью разряжена, то

предварительная зарядка может занять несколько минут (до 5 минут в некоторых

Проверьте, чтобы SIM карта была правильно

вставлена. Если проблема не устранена, ваша

SIM карта может быть повреждена. Обратитесь

случаях) до появления на экране значка зарядки

Изображение, снятое на камеру телефона, не

Убедитесь, что объектив камеры чист с обеих

Устройство зависает или возникают

Если это не решит проблему, выполните сброс данных. В списке меню нажмите Настройки > Резервное копирование и сброс > Сброс данных.

Собеседник не слышит Вас во время разговора

- Убедитесь, что Вы не закрываете встроенный микрофон.
- Убедитесь, что Вы держите микрофон достаточно близко ко рту.
- При использовании гарнитуры убедитесь, что она правильно подключена

Другое Bluetooth устройство не находится

- Убедитесь, что функция беспроводного Bluetooth активирована на Вашем устройстве.
- Убедитесь, что функция беспроводного Bluetooth активирована на устройстве, к которому Вы хотите подключиться при необходимости.
- Убедитесь, что Ваш телефон и другое устройство Bluetooth находятся в пределах максимального диапазона Bluetooth (10 м).